**Diplomová práce**

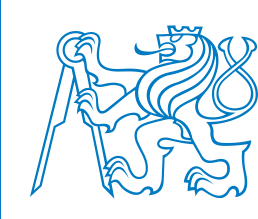

**České vysoké učení technické v Praze**

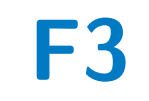

**F3 Fakulta elektrotechnická Katedra počítačové grafiky a interakce**

# **Vyhodnocení postupů pro vkládání reálných objektů do mapy davem**

**Bc. Dominik Siegel**

**Vedoucí: Ing. Ivo Malý, Ph.D. Obor: Otevřená informatika Studijní program: Interakce člověka s počítačem Srpen 2020**

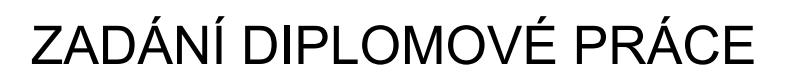

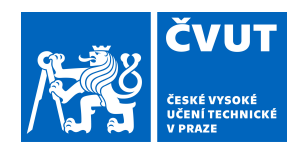

## **I. OSOBNÍ A STUDIJNÍ ÚDAJE**

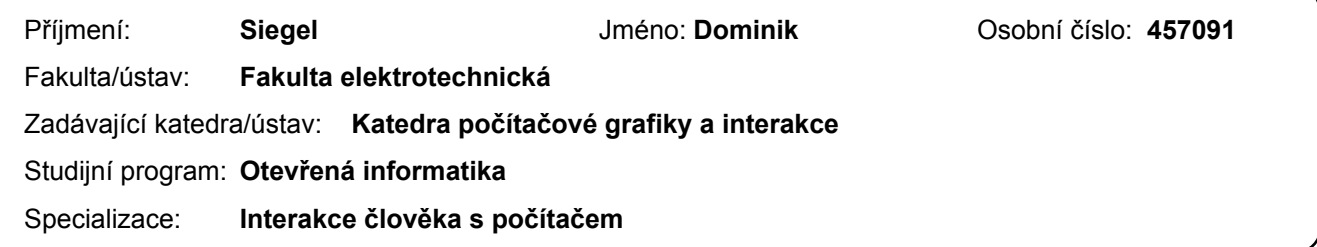

### **II. ÚDAJE K DIPLOMOVÉ PRÁCI**

Název diplomové práce:

**Vyhodnocení postupů pro vkládání reálných objektů do mapy davem**

Název diplomové práce anglicky:

**Evaluation of pavement object data insertion techniques suitable for crowdsourcing**

Pokyny pro vypracování:

Analyzujte požadavky pro sběr a ověřování chodníkových dat, které byly definovány v rámci projektu Cityplan, tj. vyžádané ověření stavu konkrétních objektů a nahlášení problému na chodníkové síti. Zaměřte se na popis a interaktivní vstup dat o objektech do mapy na mobilní platformě. Proveďte také rešerši dostupných mapových podkladů a jejich atributů. Na základě analýzy vytvořte prototyp mobilní aplikace pro vyhodnocení efektivity vkládání objektů na chodnících. Zaměřte se na prvky a postupy, které mohou uživatelům usnadnit zorientování se na mapě a správné vložení objektu. Vyzkoušejte alespoň 2 různé přístupy. Srovnejte přístupy využívající pouze aplikaci a přístupy využívající externí měřící přístroje. Postupujte dle metodiky User-Centered Design (UCD) a testy proveďte s alespoň 10 účastníky.

Seznam doporučené literatury:

[1] Riganová, M., A prototype of mobile application for geographical data crowdsourcing in urban environments, Master Thesis, CTU in Prague, 2020.

[2] Lowdermilk, T., User-Centered Design, O'Reilly Media, 2013.

[3] Fling, B., Mobile Design and Development, O'Reilly Media, 2009

Jméno a pracoviště vedoucí(ho) diplomové práce:

**Ing. Ivo Malý, Ph.D., katedra počítačové grafiky a interakce FEL**

Jméno a pracoviště druhé(ho) vedoucí(ho) nebo konzultanta(ky) diplomové práce:

Datum zadání diplomové práce: **11.02.2020** Termín odevzdání diplomové práce: \_\_\_\_\_\_\_\_\_\_\_\_\_

Platnost zadání diplomové práce: **30.09.2021**

podpis vedoucí(ho) práce

\_\_\_\_\_\_\_\_\_\_\_\_\_\_\_\_\_\_\_\_\_\_\_\_\_\_\_ \_\_\_\_\_\_\_\_\_\_\_\_\_\_\_\_\_\_\_\_\_\_\_\_\_\_\_ \_\_\_\_\_\_\_\_\_\_\_\_\_\_\_\_\_\_\_\_\_\_\_\_\_\_\_ Ing. Ivo Malý, Ph.D. podpis vedoucí(ho) ústavu/katedry

prof. Mgr. Petr Páta, Ph.D. podpis děkana(ky)

### **III. PŘEVZETÍ ZADÁNÍ**

Diplomant bere na vědomí, že je povinen vypracovat diplomovou práci samostatně, bez cizí pomoci, s výjimkou poskytnutých konzultací. Seznam použité literatury, jiných pramenů a jmen konzultantů je třeba uvést v diplomové práci.

Datum převzetí zadání **Podpis studenta** Podpis studenta

.

# **Poděkování**

Děkuji své rodině za podporu při studiu. Děkuji také svému vedoucímu, Ing. Ivo Malému, Ph.D., za odporné vedení, za rady a pomoc při zpracovávání této diplomové práce. Děkuji i panu prof. Ing. Martinovi Štronerovi, Ph.D., za poskytnuté konzultace o geodézii. Chci poděkovat i všem účastníkům výzkumného experimentu a účastníkům testování obou variant aplikace za jejich čas věnovaný experimentu a testování.

# **Prohlášení**

Prohlašuji, že jsem predloženou práci vypracoval samostatně, a že jsem uvedl veškeré použité informační zdroje v souladu s Metodickým pokynem o dodržování etických principů při přípravě vysokoškolských závěrečných prací.

V Praze, 14. srpna, 2020

.........................................

# **Abstrakt**

Tato práce se zabývá problematikou určování přesné polohy objektů na chodníkové síti a jejich zanesení do mapy. Analyzuje se, jak se uživatel orientuje na mapě a které orientační body mu pomáhají k určení přesné polohy objektu na chodníkové síti.

Na základě získaných poznatků jsou analyzovány mapové podklady. Z nich je vybrán mapový podklad, který obsahuje informace pro lepší orientaci uživatele.

Poté jsou navrženy dvě varianty mobilní aplikace s různým způsobem určování polohy. Obě varianty jsou implementovány v prostředí Android Studio v jazyce Kotlin pro mobilní zařízení s operačním systémem Android.

Naimplementované varianty mobilních aplikací jsou poté otestovány deseti uživateli. Nasbíraná data jsou posléze vyhodnocena.

**Klíčová slova:** Android aplikace, mobilní aplikace, objekty na chodníkové síti, určování polohy objektu, Kotlin

**Vedoucí:** Ing. Ivo Malý, Ph.D.

# **Abstract**

This thesis deals with the issue of determining the exact position of objects placed on the city pavements in the map. It analyzes how the user orients himself on the map and which landmarks help him determine the exact position of the object placed on the city pavements.

Based on the acquired knowledge, map materials are analyzed. From them, a map base is selected, which contains information for better user orientation.

Then, two variants of the mobile application with different positioning methods are proposed. Both variants are implemented in the Android Studio environment in the Kotlin language for mobile devices with the Android operating system.

Implemented variants of mobile applications are then tested by ten users. The collected data are then evaluated.

**Keywords:** Android application, mobile application, objects placed on the city pavements, determining the position of the object, Kotlin

**Title translation:** Evaluation of pavement object data insertion techniques suitable for crowdsourcing

# **Obsah**

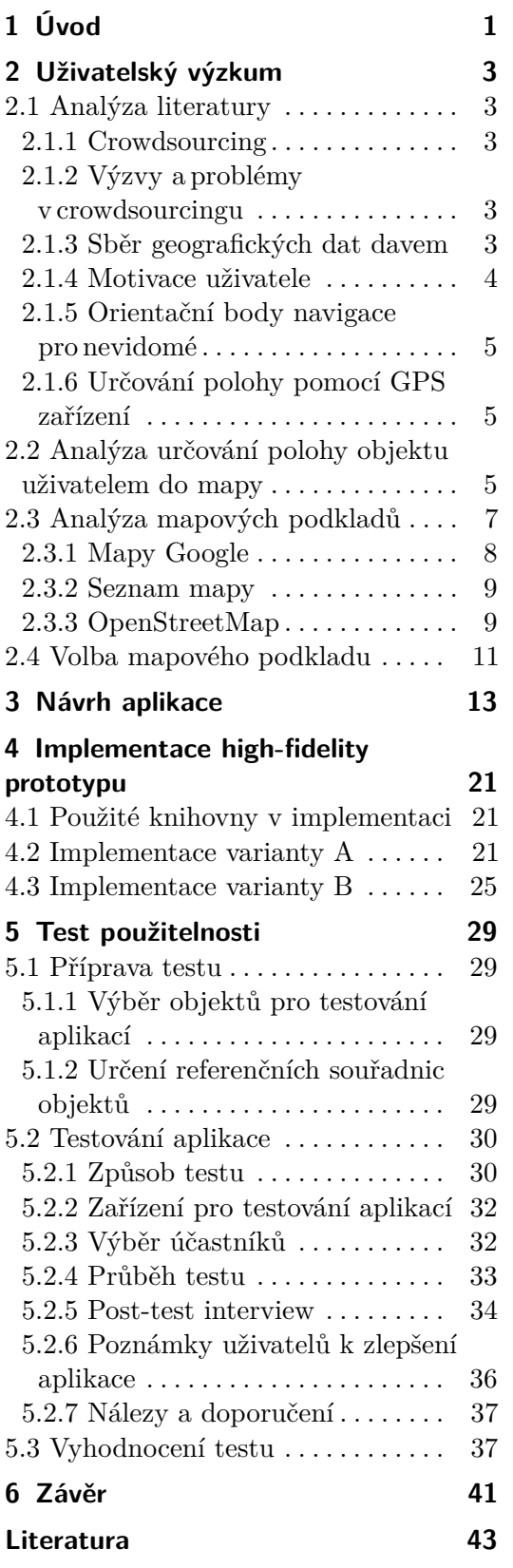

# <span id="page-8-0"></span>**Kapitola 1 Úvod**

V dnešní době se začíná více využívat sdílené ekonomiky v podobě koloběžek nebo kol ve městech. Jelikož uživatel těchto sdílených prostředků není jejich vlastníkem, zanechává občas uživatel svůj prostředek bez většího přemýšlení na chodníkové síti. Tyto objekty pak mohou znepříjemnit cestu osobám, které disponují některým hendikepem. Příkladem mohou být nevidomé osoby či osoby se sníženou pohyblivostí.

Proto jsem se ve výzkumném projektu zabýval problematikou sběru dat z chodníkové sítě pomocí davu. Později jsem se zabýval návrhem mobilní aplikace pro android. Jelikož jsem nikdy předtím mobilní aplikaci pro android nevytvářel, tak i to bylo pro mě motivací se zabývat tímto tématem.

Dalším zajímavým prvkem je sbírání dat o objektech na chodníkové síti pomocí davu. To může vést k rychlejšímu sběru informaci v různých částech města či státu, oproti sbírání dat experty. Sběř dat dobrovolníky bude také méně náročný na financování.

Během výzkumu jsem zjistil, že problematika motivace uživatele pro sběr geografických dat davem je již hodně prozkoumána. Proto jsem se začal více zabývat problematikou určování polohy objektu.

Z tohoto důvodu jsem si připravil kvalitativní výzkum, ve kterém jsem zkoumal, které informace pomáhají uživateli přesněji určit polohu objektu. Během pozorování uživatele v připraveném experimentu jsem zjišťoval, jak se uživatel zorientovává v mapě. Podrobnější informace o experimentu jsou napsány v podkapitole [2.2.](#page-12-2)

Na základě výsledku experimentu jsem pokračoval analyzováním mapových podkladů. Z informací, které jsem zjistil z experimentu jsem vybral mapový podklad, který obsahoval vhodné orientační body. V podkapitole [2.2](#page-12-2) uvádím jednotlivé orientační body, které uživatelům pomohly. Rozbor mapových podkladů je v podkapitole [2.3.](#page-14-0)

Požadavkem bylo vytvořit dvě varianty aplikace s různým přístupem určování polohy objektu. Po zvolení vhodného mapového podkladu jsem začal navrhovat prvotní podobu aplikací, která je více popsána v kapitole [3.](#page-20-0)

Následně jsem obě varianty začal implementovat pro mobilní zařízení s operačním systémem android. Jejich implementace a popis využitých knihoven a nároků na aplikaci jsou popsány v kapitole [4.](#page-28-0) V této kapitole jsou zobrazeny obrazovky aplikace obou variant prototypů.

# 1. Úvod **........................................**

Vytvořené aplikace jsem otestoval v kvalitativním výzkumu s deseti uživateli metodou within-subject. Uživatele na testování aplikace jsem vybral metodou snow ball. Podrobný rozbor přípravy testu a jeho průběhu je v kapitole [5.](#page-36-0)

V podkapitole [5.3](#page-44-1) jsem naměřená data o poloze objektu statisticky vyhodnotil. Zjišťoval jsem i, jestli nedochází ve způsobu průchodu testu AB nebo BA k učícímu efektu.

V kapitole [6](#page-48-0) shrnuji poznatky získané při vypracovávání této práce a výsledky testování aplikací. V této kapitole také uvádím, jaký je možný další vývoj aplikace.

# <span id="page-10-0"></span>**Kapitola 2**

**Uživatelský výzkum**

## <span id="page-10-1"></span>**2.1 Analýza literatury**

V této kapitole se věnuji analýze informací z literatury o crowdsourcingu a problémech s ním spojeným, sběrem geografických dat, motivací uživatele pro zvýšení používání aplikace uživatelem a určováním polohy.

### <span id="page-10-2"></span>**2.1.1 Crowdsourcing**

V knize od Darena C. Brabham [\[1\]](#page-50-1) jsem se dozvěděl, že crowdsourcing není to samé co open-source projekt či aplikace. Je to z důvodu řízení projektu, které je u open-source projektů tvořena většinou jako spolupráce zdola nahoru mezi programátory, kteří mají společný cíl.

Crowdsourcing je totiž řízen shora dolů, kde tvůrci mají úkol, který je potřeba udělat. Následně je zde komunita, která je ochotna dobrovolně daný úkol vykonat. Díky online prostředí, využívajícího v crowdsourcingu, je možné komunikovat mezi tvůrci a komunitou. Výsledkem je vzájemný přínos jak pro tvůrce, tak i pro komunitu.

### <span id="page-10-3"></span>**2.1.2 Výzvy a problémy v crowdsourcingu**

Podle Hassan A. Karimi [\[2\]](#page-50-2) je výzvou v crowdsourcingu najít motivaci pro lidi, aby se do projektu dobrovolně zapojili. Protože každý člověk je jedinečný, mohou mít lidé různou motivaci pro zapojení do stejného projektu.

Někdo může mít motivaci, že jeho nasbíraná data pomohou ostatním lidem. Jiný člověk může být motivován zájmem o téma, kterého se projekt týká.

Další výzvou pak je kvalita nasbíraných dat. Je důležité nejen data získávat, ale také mít tyto data kvalitní. Kvalitní data lze v projektu lépe použít a není potřeba údaje tolik ověřovat.

### <span id="page-10-4"></span>**2.1.3 Sběr geografických dat davem**

V bakalářské práci se kolegyně Michaela Riganová [\[8\]](#page-50-3) zabývá komunitním sběrem geografických informací v městské zástavbě. Analyzovala, které informace jsou u objektů potřebné. pro využití nasbíraných dat. Například uvádí rozměry objektu na chodníkové síti pro nevidomé nebo vozíčkáře.

Pro měření rozměrů objektů bylo možné měřit metrem, kreditkou nebo ve stopách. Zadávání informací bylo vázáno na to, že uživatel stojí ve směru nejbližšího jízdního pruhu. Na tuto polohu byly následně vázány další informativní otázky s možností volby z nabízených možností, například na okolí chodníku napravo a nalevo.

Při bližší analýze této metody mě napadl příklad, kdy nelze splnit počáteční podmínky. Problémový objekt je v pěší zóně. Uživatel se nemůže postavit ve směru nejbližšího jízdního pruhu, protože ten není jasně patrný. Proto jsem se začal zabývat tím, jak lidé dokáží určit polohu objektu na mapu bez závislosti na jízdním pruhu.

### <span id="page-11-0"></span>**2.1.4 Motivace uživatele**

Ve výzkumném projektu jsem se zabýval objekty, které se vyskytují na chodníkové síti. Sběrem dat o poloze těchto objektů, lze vytvořit mapu pro specifické uživatele. Ve článku [\[6\]](#page-50-4) autoři zkoumali počet nahlášených objektů v souvislosti s vybraným motivačním prvkem použitého v aplikaci pro sběr dat překážek ve městě.

Autoři experimentu vytvořili tři verze aplikace, které testovali se studenty počítačových věd Boloňské univerzity.

První verze *basic* obsahovala pouze potřebné věci pro sběr dat a neměla přidaný žádný motivační prvek.

Druhá verze *reward* měla stejné prvky jako verze *basic*, ale navíc obsahovala odměňující systém. Po dosažení určitého počtu nasbíraných bodů a zaznamenaných dat byla uživateli udělena odměna. Odměnou bylo uznání úkolu v předmětu Human-Computer Interaction, kteří autoři experimentu vyučovali a zapojení studenti navštěvovali.

Třetí a poslední verze *gamified* obsahovala mobilní hru s digitální zombie. Ve hře se uživatel snažil uprchnout před zombie. Uživatel dostává body za nahlášené objekty a za tyto body si mohl dokoupit náboje do zbraně, aby mohl zneškodnit zombie.

Z experimentu autoři zjistili, že nejvíce nahlášených unikátních objektů získali pomocí aplikace obsahující gamifikaci. Na rozdíl od aplikace *reward*, která sice měla vysoký počet hlášených objektů, jak lze vidět v tabulce [2.1,](#page-11-1) ale nejednalo se o unikátní objekty.

<span id="page-11-1"></span>

| aplikace        | počet   | počet uživa- | počet hlášení                 | hlášení<br>počet |  |
|-----------------|---------|--------------|-------------------------------|------------------|--|
|                 | hlášení | telů         | na uživatele                  | na uživatele     |  |
|                 |         |              | $(pr\mathring{u}m\check{e}r)$ | (směrodatná      |  |
|                 |         |              | odchylka)                     |                  |  |
| <b>BASIC</b>    | 95      | 48           | 1,97                          | 1,28             |  |
| <b>REWARD</b>   | 311     | 47           | 6,60                          | 3,56             |  |
| <b>GAMIFIED</b> | 286     | 48           | 5,95<br>16,60                 |                  |  |

**Tabulka 2.1:** Číselné srovnání výsledků z článku [\[6\]](#page-50-4)

#### <span id="page-12-0"></span>**2.1.5 Orientační body navigace pro nevidomé**

V práci kolegyně Victorie Usan [\[11\]](#page-50-5) řeší popisování cesty v navigaci pro nevidomé. V práci zmiňuje, že z pěti lidských smyslů není pro navigaci nevidomých použít zrak ani není možné popsat objekty pomocí chutě.

Poukazuje na to, že momentálně není možné popsat trasu pomocí vůně. Podotýká, že čich může napomoci s určením směru. Příkladem může být určení směru ke kavárně či pekárně a jiných vonných míst. Tato vůně se nemusí na místě vyskytovat vždy, například pokud je provozovna zavřená.

Hmat by mohl být další smysl, který je možné využít k navigaci. Uživatel má na své cestě potkávat dané objekty vyskytující se na trase, například pouliční lampy nebo stromy. Naráží zde však na problém, že tyto informace v mapách nejsou. Moje aplikace pro určení polohy by tak mohla sloužit i pro sběr dat objektů pro využití hmatu v navigaci. Kolegyně nakonec pro svoji navigaci volí smyslu sluchu.

#### <span id="page-12-1"></span>**2.1.6 Určování polohy pomocí GPS zařízení**

V práci pana Josefa Košíka [\[3\]](#page-50-6), ve které řeší mapování přístupnost veřejných budov pro vozíčkáře. Účastníci sběru dat zaměřovali polohu vchodu do budovy GPS zařízením.

Při vyhodnocování naměřených dat narazil na problém zaokrouhlování souřadnic získaných z GPS. Při některých měření autor zmiňuje, že některé souřadnice byly naměřeny špatně v důsledku špatné práce s GPS zařízením. Tímto bodem je patrná důležitost správného návodu k aplikaci.

## <span id="page-12-2"></span>**2.2 Analýza určování polohy objektu uživatelem do mapy**

Pro svůj experiment jsem zvolil kvalitativní výzkum [\[10\]](#page-50-7), do kterého se zapojilo celkem osm uživatelů. Pro experiment jsem si připravil devět panoramatických fotografií objektů. Fotografie byly pořízené aplikací Open Camera. Objekty se nacházely v okolí Karlova náměstí. Druhy jednotlivých objektů pro experiment jsou vidět v tabulce [2.2.](#page-12-3)

<span id="page-12-3"></span>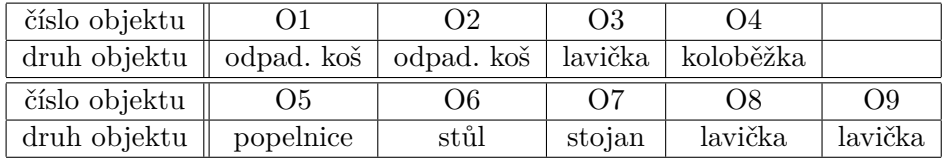

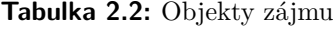

Uživatel měl za úkol objekt zobrazený na panoramatické fotografii co možná nejpřesněji umístit do mobilních map aplikace Google Maps. Všechny testy probíhaly ve studovnách fakulty elektrotechnické na Karlově náměstí. Na notebooku s úhlopříčkou 15,6 palců při maximalizovaném okně byly zobrazovány <span id="page-13-0"></span>fotografie. Uživatel si mohl jednotlivé fotografie přiblížit dle vlastní potřeby. Uživateli byl poskytnut chytrý telefon Asus Zenfone Max Pro M2 s androidem verze 9.0. Na telefonu byl nastavený jas na 80% a zapnutá aplikace Google Maps s výchozí mapou a se zobrazenou přibližnou souřadnicí místa pořízení fotografie, jak je vidět na obrázku [2.1.](#page-13-0)

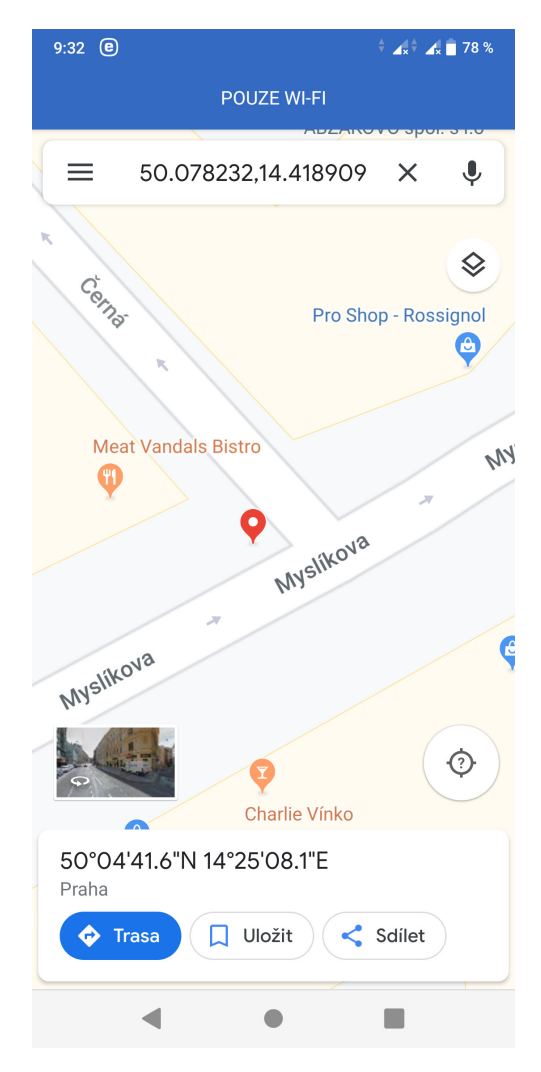

**Obrázek 2.1:** Počáteční stav pro objekt 4

Experiment měl tři fáze. V první fázi experimentu měl první účastník možnost používat pouze základní mapový podklad. Při pozorování umisťování jednotlivých objektů uživatelem jsem zjistil, že uživateli chybí možnost se podívat, jak daná oblast vypadá s využitím satelitních map.

Proto v druhé fázi experimentu mohli uživatelé používat kterýkoliv mapový podklad, který aplikace nabízí. Z pozorování dalších tří uživatelů při těchto podmínkách jsem zjistil, že uživatelům pomáhají orientační body na mapě. Tímto jsou myšleny jednotlivé domy, lampy, restaurace či obchody. Z tohoto důvodu jsem si prošel jednotlivé fotografie objektů a vybral jsem několik fixních bodů, kterých by se mohl uživatel držet. Do mapy jsem tyto fixní body

přidal. Mezi tyto fixní body patří například pouliční lampy nebo ohraničení konce domů, které jsou na sebe přilehlé.

Ve třetí fázi experimentu měli uživatelé v mapovém podkladu připravené další fixní prvky. Při pozorování účastníků bylo vidět, že tyto přidané body mohou napomoci ke konzistentnějšímu určování polohy objektu. Druhým aspektem bylo snížení potřebného času od uživatele, což by mohlo mít vliv na počet ověřených objektů.

Ze všech měření jsem si zaznamenal souřadnice, kam uživatelé objekt umístili. Na obrázku [2.2](#page-14-1) jsou zobrazené fialově značky umístěné uživateli, kteří používali neobohacený mapový podklad (experiment fáze 1 a 2). Žluté značky byly umístěny uživateli, kteří pracovali s obohaceným mapovým podkladem o další fixní prvky (experiment fáze 3).

<span id="page-14-1"></span>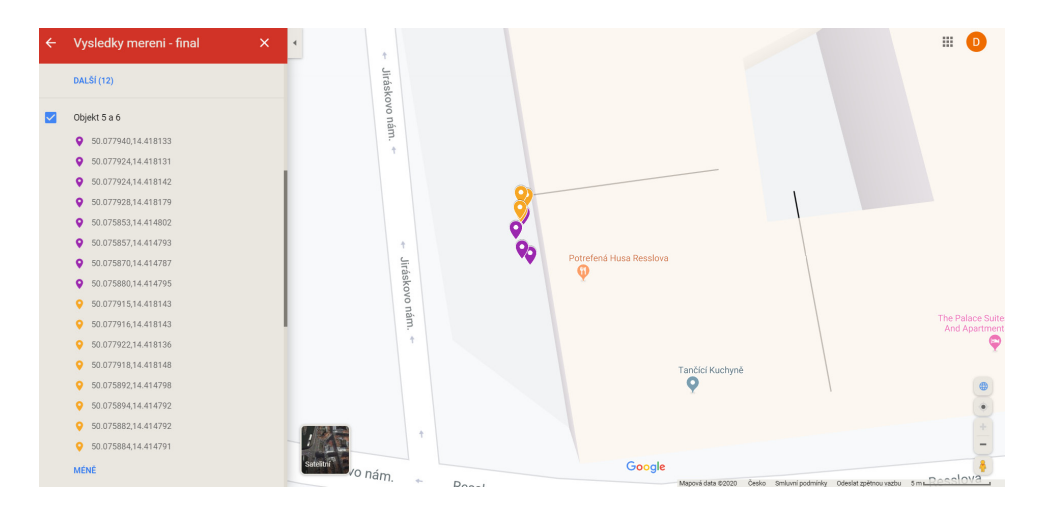

**Obrázek 2.2:** Výsledky měření - objekt 6

Je vidět, že žluté značky jsou více u sebe, oproti fialovým značkám. Proto jsem se rozhodl zaměřit na mobilní aplikaci, ve které navrhnu postup, kterým by uživatelé byli schopni přesněji vkládat polohu objektu do mapového podkladu. Jak jsem z experimentu zjistil, je potřeba zvolit vhodný mapový podklad, který uživatelům pomůže určovat přesněji polohu objektu.

## <span id="page-14-0"></span>**2.3 Analýza mapových podkladů**

Jak bylo ve výzkumu podkapitoly [2.2](#page-12-2) zjištěno, je důležité v aplikaci použít vhodný mapový podklad. Tento podklad by měl být pro uživatele srozumitelný, aby pokud možno nepotřeboval legendu mapy. Je tedy vhodné zvolit mapový podklad, který nepoužívá mnoho specifických a neintuitivních symbolů, které by uživatel nalezl jen v legendě.

Dále by tento podklad měl být bohatý na data, která mohou uživateli pomoci s určením přesnější polohy na mapě. Pro použitelnost do finální aplikace je také dobré zhodnotit licenční práva mapového podkladu pro jeho 2. Uživatelský výzkum **..................................**

sdílení. Příkladem může být mapový podklad OpenStreetMap, který je zmíněn v podkapitole [2.3.3.](#page-16-1)

### <span id="page-15-0"></span>**2.3.1 Mapy Google**

Mapy Google[1](#page-15-1) jsou hojně používaným mapovým podkladem. Ve většině zařízeních android jsou Mapy Google předinstalované a většina uživatelů se s nimi někdy setkala. Jejich mapový podklad obsahuje informace o lokalizaci budov.

U budov však nejsou vhodné informace o tvaru budovy. Například budova má roh oblého tvaru, na mapách je však vykreslen jako ostrý roh budovy. Z tohoto důvodu se uživateli může poloha objektu na mapě vlivem tohoto mapového podkladu určovat hůře.

<span id="page-15-2"></span>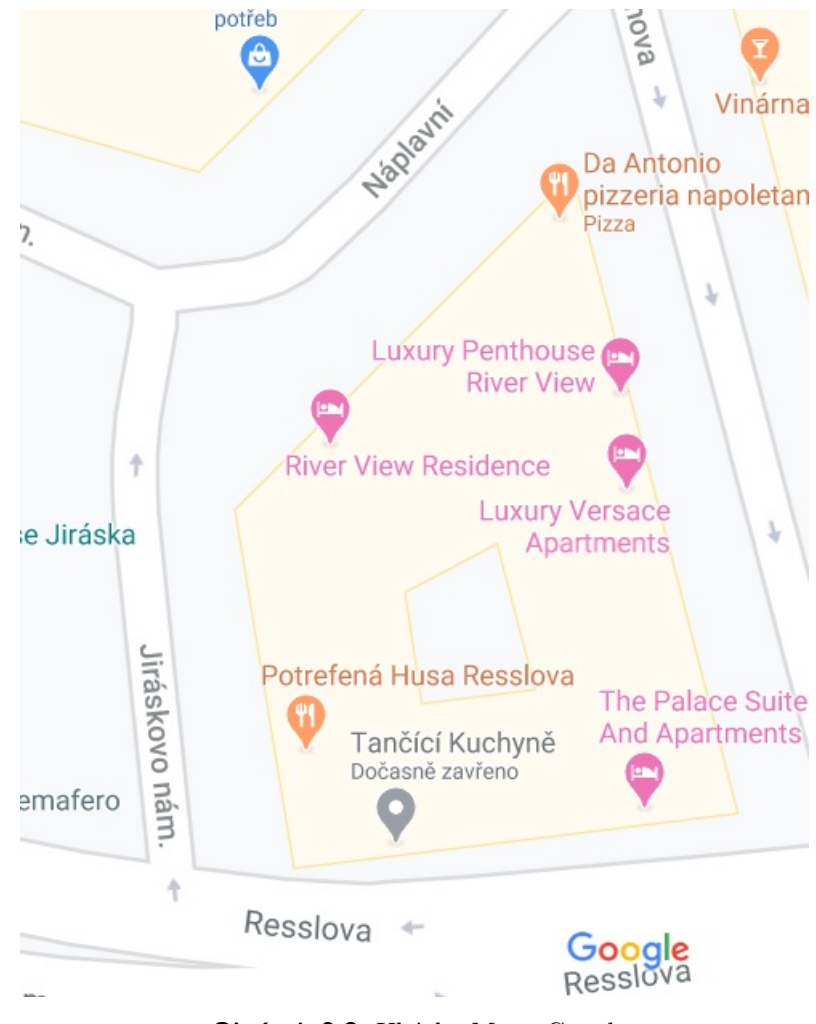

**Obrázek 2.3:** Ukázka Mapy Google

Dalším nedostatkem je absence informace o tom, kde jedna budova začíná a druhá končí. Uživatel na mapě vidí pouze souvislou budovu bez rozdě-

<span id="page-15-1"></span><sup>1</sup>https://www.google.cz/maps/

lení, což můžeme vidět na obrázku [2.3.](#page-15-2) Tím je uživatel připraven o mnoho orientačních bodů. Což je v řadové výstavbě dost omezující faktor.

V mapách také najdeme informace o lokalizaci prodejen, firem či restaurací v budově. Tato informace pomohla uživatelům v experimentu [2.2](#page-12-2) se zorientovat v místě, které neznali a lokalizovat polohu objektu.

Google Mapy používají souřadnicový systém World Geodetic System 84 (WGS84) [2](#page-16-2) . Pro práci s mapovým podkladem od Google je možné využít mapový Software Development Kit (SDK) pro android. Mapy Google jsou zdarma pro nekomerční použití a při dodržení stanovených podmínek<sup>[3](#page-16-3)</sup>.

### <span id="page-16-0"></span>**2.3.2 Seznam mapy**

Seznam mapy $\rm ^4$  $\rm ^4$  jsou nejpoužívanějším $\rm ^5$  $\rm ^5$  mapovým podkladem v České republice. Tento mapový podklad poskytuje informace o poloze budov. Tím je myšleno hranice jednotlivých budov. Navíc barevně rozlišuje budovy podle jejich využití od určité úrovně přiblížení. Například zdravotnická zařízení mají barvu do růžova nebo církevní budovy jsou barvy tmavě šedé.

Stejně jako v Mapách Google je i v Seznam mapách informace o restauracích a obchodech. Na mapě je dále možné vidět poštovní schránky, parkovací automaty. Nejedná se však o všechny výskyty těchto objektů. Dále pak mapy obsahují čísla popisná budov, jak je vidět na obrázku [2.4.](#page-17-0) Tyto informace mohou uživateli pomoci více se zorientovat v mapě.

Na mapě můžeme vidět méně chodníkových ploch. Je zde však také chybějící informace na sebe navazujících budov, kde jeden dům končí a druhý začíná. Stejně jako podklad Mapy Google, obsahuje mapový podklad od firmy Seznam chybnou informaci, pokud dům končí obloukem a ne rohem. V obou případech je na mapě zobrazen ostrý přechod.

Seznam mapy pracují se souřadnicovým systémem WGS84<sup>[6](#page-16-6)</sup>. Jedná se tedy o stejný souřadnicový systém jako u mapového podkladu od firmy Google. Seznam mapy lze integrovat do android aplikace pouze pomocí embedovaným Hypertext Markup Language (HTML) prvkem[7](#page-16-7) .

### <span id="page-16-1"></span>**2.3.3 OpenStreetMap**

Mapový podklad OpenStreetMap<sup>[8](#page-16-8)</sup> je vytvářen pomocí uživatelů, kteří do map přispívají dalšími daty nebo editací existujících prvků. Na mapovém podkladu OpenStreetMap jsou vidět informace o poloze budov včetně informace, kde jedna budova končí a druhá začíná.

<span id="page-16-2"></span><sup>2</sup>https://developers.google.com/maps/documentation/javascript/coordinates

<span id="page-16-3"></span> $^3$  https://www.google.com/permissions/geoguidelines/  $\,$ 

<span id="page-16-5"></span><span id="page-16-4"></span><sup>4</sup>https://mapy.cz/

 $5$ https://web.archive.org/web/20160229112922/http://onas.seznam.cz/cz/reklama/naseinternetove-servery/

<span id="page-16-6"></span> $6$ https://napoveda.seznam.cz/cz/mapy/vyhledavani/pokrocile-vyhledavani-gpssouradnice/

<span id="page-16-7"></span> $7$ https://napoveda.seznam.cz/forum/threads/68346/1

<span id="page-16-8"></span><sup>8</sup>https://www.openstreetmap.org/

<span id="page-17-0"></span>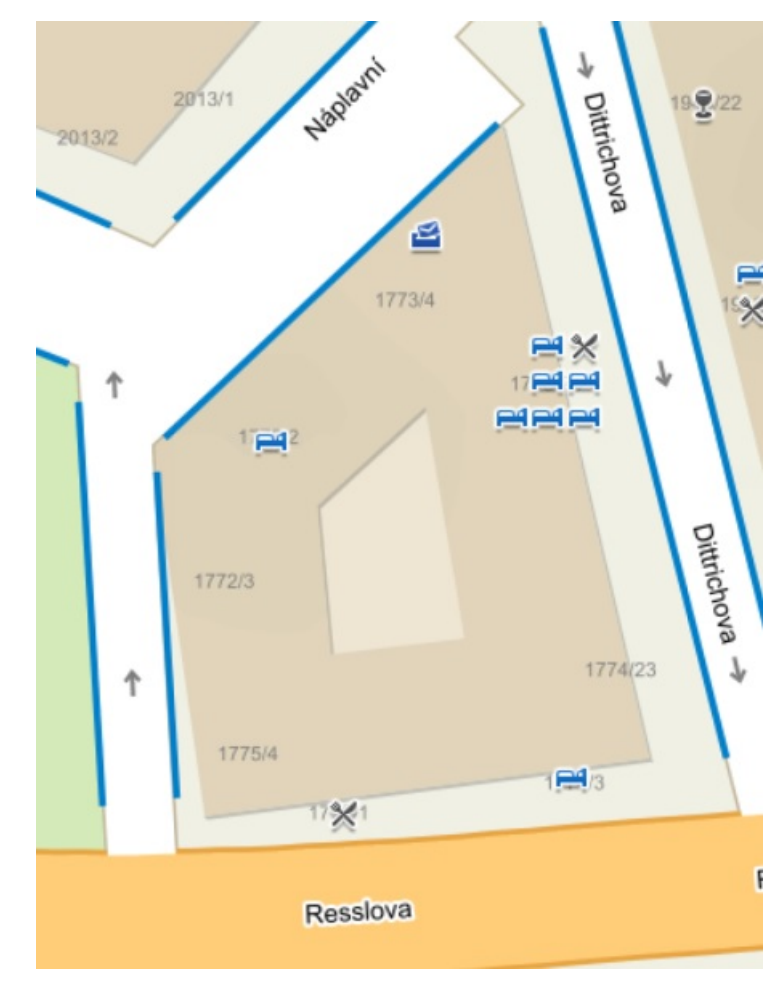

2. Uživatelský výzkum **..................................**

**Obrázek 2.4:** Ukázka Seznam mapy

U budov je také informace o jejich čísle popisném. Předností tohoto podkladu je podrobnější informace o rozích budov, kdy zkosené a oblé rohy jsou v mapě zobrazeny zkoseně a oble, jak je vidět na obrázku [2.5.](#page-18-1) To jednak pomůže uživateli se lépe zorientovat v dané lokalitě a zároveň mu to dává možnost od těchto bodů určovat polohu objektu.

Stejně jako předchozí dva podklady, i tento obsahuje informace o restauracích či obchodech. OpenStreetMap pracuje se souřadnicovým systémem WGS84[9](#page-17-1) , stejně jako předchozí dva mapové podklady.

OpenStreetMap je mapový projekt s otevřenou licencí a jsou zdarma<sup>[10](#page-17-2)</sup>. Pro používání OpenStreetMap v aplikaci pro android lze využít knihovnu 'osmdroid'. Zajímavostí je, že částečně tento mapový podklad využívá i mapový podklad v podkapitole [2.3.2.](#page-16-0)

<span id="page-17-2"></span><span id="page-17-1"></span><sup>9</sup>https://wiki.openstreetmap.org/wiki/Converting\_to\_WGS84

<sup>10</sup>https://www.openstreetmap.org/copyright/cs

<span id="page-18-1"></span>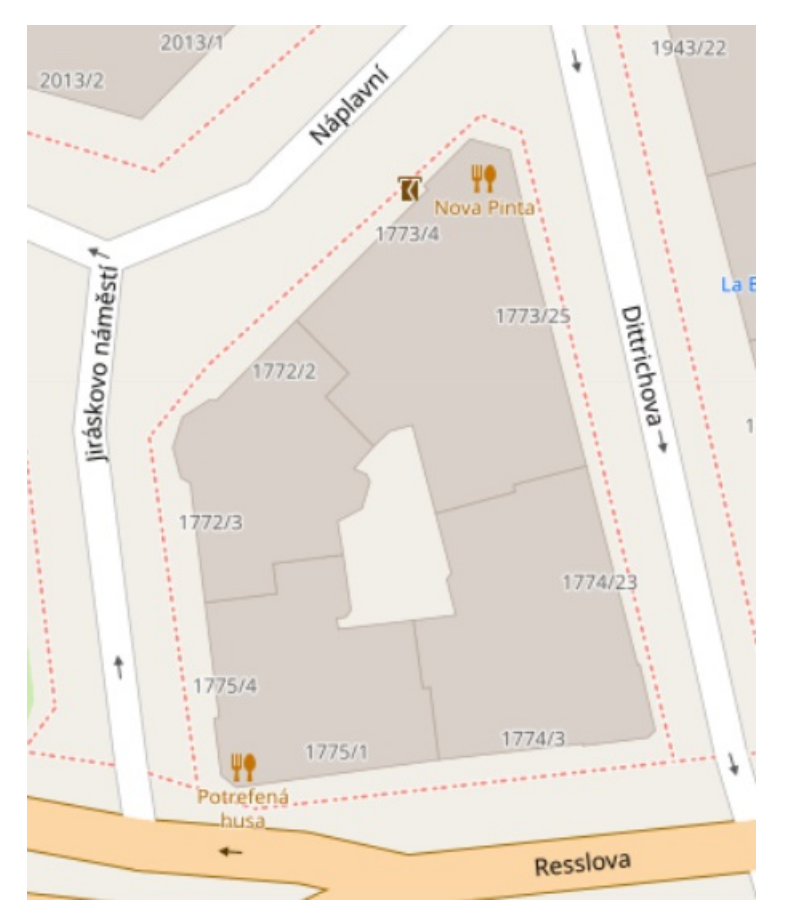

**Obrázek 2.5:** Ukázka OpenStreetMap

### <span id="page-18-0"></span>**2.4 Volba mapového podkladu**

Pro zjištění, jestli zde existuje nějaký ideální mapový podklad pro určování polohy objektů na chodníkové síti jsem si domluvil konzultaci s panem profesorem Martinem Štronerem, vedoucího katedry speciální geodézie na fakultě stavební Českého vysokého učení technického v Praze.

Od něho jsem se dozvěděl, že žádný ideální veřejný mapový podklad není. Dozvěděl jsem se však, že by se měl začít vytvářet mapový podklad, který by reprezentoval přesně i chodníkovou síť. Dle slov pana Štronera se však dá předpokládat, že tyto informace nebudou veřejné a jejich výpis bude zpoplatněn. Zakoupené údaje nebude možné dále šířit například v aplikaci.

Z předchozích mapových podkladů jsem musel vybrat ten nejvíce vhodný. Shrnutí výhod a nevýhod je následovné.

Mapy Google jsou u uživatelů androidu známé, pro účely určování polohy však neobsahují dostatečné množství informací, které by uživateli napomohly určit přesnou polohu objektu na mapovém podkladu.

Seznam mapy jsou známým mapovým podkladem v České republice. Nevýhodou tohoto mapového podkladu je nevhodné zobrazování chodníkových ploch a nedostatečné množství informacích o budovách, které ochuzují uživatele o možné orientační body.

Mapový podklad OpenStreetMap obsahuje přesnější informace o tvaru budov společně s číslem popisným. Obsahuje i informace o výskytu restaurací a obchodů a některých objektů nacházející se na chodníkové síti. Nevýhodou může být, že mapový podklad je vytvářen uživateli, a proto nemusí být názvy obchodů či restaurací na mapě aktuální.

Pro svoji aplikaci jsem proto zvolil mapový podklad OpenStreetMap z důvodu bohatého obsahu informací o budovách pro snazší zorientování a určení polohy objektu na mapě.

# <span id="page-20-0"></span>**Kapitola 3 Návrh aplikace**

Pro návrh, vývoj a testování aplikace jsem postupoval podle metodiky User-Centered Design (UCD) [\[4\]](#page-50-8). Při zjištění z experimentu [2.2,](#page-12-2) které mapové prvky uživatelům pomáhají s určováním polohy objektu a zanalyzování a výběru mapového podkladu jsem začal navrhovat podobu aplikace. Z diplomové práce kolegyně Michaely Riganové [\[9\]](#page-50-9) jsem zjistil, že pro uživatele je přímočařejší mít místo úvodní stránky s menu rovnou mapový podklad s rozhraním pro přidávání a ověřování objektů.

<span id="page-20-1"></span>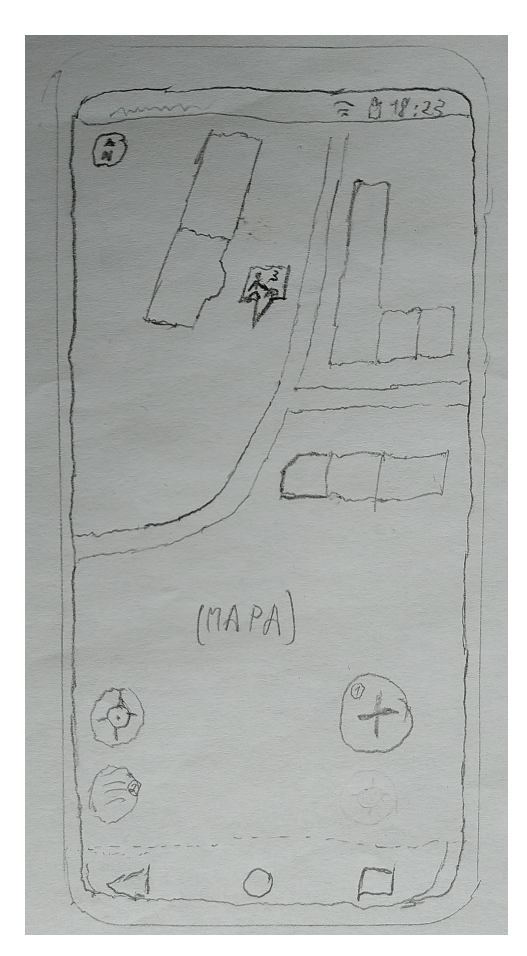

**Obrázek 3.1:** Hlavní obrazovka aplikace

# 3. Návrh aplikace **....................................**

Hlavní obrazovku aplikace můžeme vidět na obrázku [3.1.](#page-20-1) Na hlavní obrazovce aplikace bude mapový podklad OpenStreetMap. Bude zobrazena inicializační pozice na mapě a rozhraní pro vkládání nového objektu.

Při kliknutí na existující objekt, se otevře obrazovka, ve které uživatel může údaje aktualizovat, či upravit polohu. Pro příjemnější zorientování uživatele v lokalitě je vhodné přidat tlačítko pro zobrazení aktuální polohy pomocí GPS.

Tato poloha však nemusí vždy odpovídat realitě v důsledku špatného signálu či velkých odrazů. Toto chování jsem sledoval převážně ve značně zastavěných částech města, když jsem vybíral objekty pro experiment popsaný v podkapitole [2.2.](#page-12-2)

Po určení polohy objektu by uživatel měl možnost vyplnit o něm informaci o typu, tvaru, jeho rozměrech či fotografii daného objektu. Toto je zobrazeno v levé části obrázku [3.2.](#page-21-0) Tvar, rozměry a fotografie mohou uživateli pomoci při ověřování existujících objektů.

Poloha objektu k ověření může být tak špatně zadána, že se jedná o chodník na protější straně, či boční ulici. Poloha s informací o rozměrech objektu se může využít například pro vyhodnocení, jestli je cesta s tímto objektem na chodníkové síti pro někoho omezující.

Toto omezení může být při informaci z mapového podkladu již bráno v potaz při plánování cesty. Po uložení objektu se na mapu přidá značka s ikonou odvozenou z vybraného typu, jak je znázorněno vpravo na obrázku [3.2.](#page-21-0)

<span id="page-21-0"></span>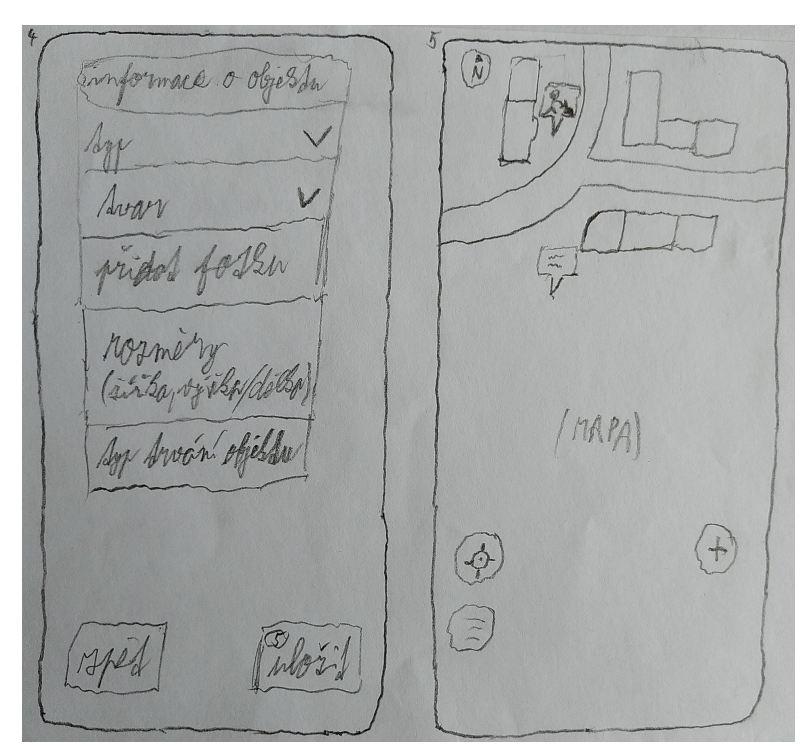

**Obrázek 3.2:** Informace o objektu vlevo, vložená značka do mapy vpravo

U existujících značek by uživatel mohl upravovat polohu objektu, informace o objektu a fotografii. V menu aplikace by se nacházela sekce s objekty k ověření. V této části by uživatel mohl zobrazit všechny objekty, které jsou k ověření. Ověření se může týkat ověření například ověřením rozměrů či polohy objektu.

Pro určování polohy objektu jsem navrhl dvě varianty. První varianta by využívala k určení polohy objektu kružnici. kdy uživatel si může nastavit její poloměr. Varianta s kružnicí je označena jako varianta A, která je vidět vlevo na obrázku [3.3.](#page-22-0) Střed kružnice by odpovídal měřenému objektu. Kružnici by umístil tak aby se dotýkala orientačních bodů, od kterých uživatel odhadl vzdálenosti. Při potvrzení polohy, vyplnění informací o objektu a uložení by se na místo středu kružnice zobrazila příslušná značka objektu.

Rozměry objektu by se měřili pomocí karty o stejné velikosti jako je kreditní karta. Tato metoda měření byla zvolena na základě poznatků práce kolegyně Michaely Riganové [\[8\]](#page-50-3), kde ve svém prvotním výzkumu zjistila, že měřené rozměry kreditkou nebo pomocí stop se od skutečné hodnoty liší jen málo. Skoro každý nosí u sebe některou kartu o velikosti stejné jako je kreditní karta. V tomto rozměru jsou vyráběny i různě věrnostní karty, takže i obava o poničení karty je odstraněna.

<span id="page-22-0"></span>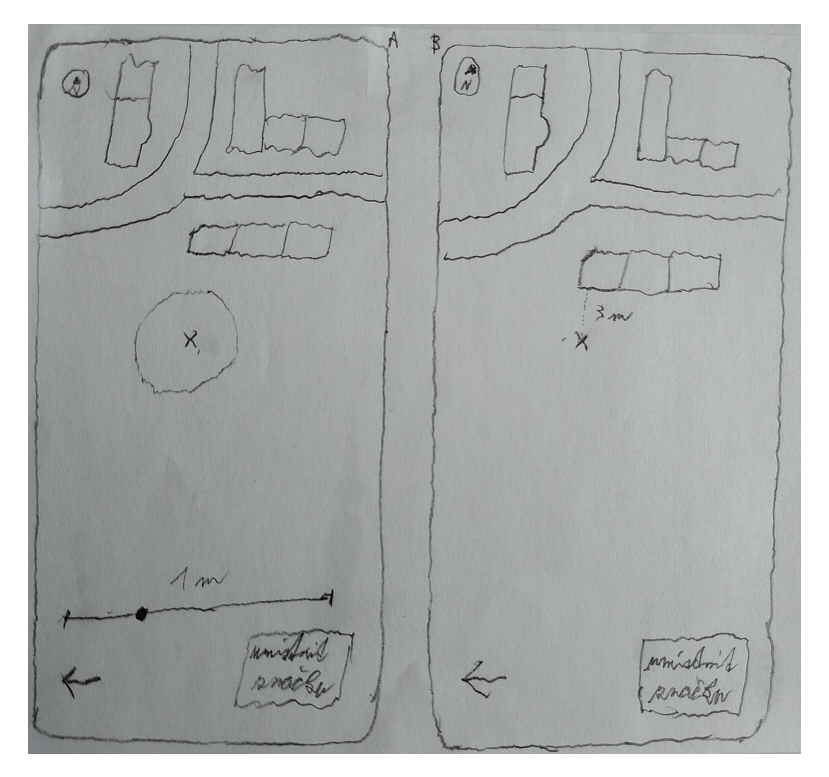

**Obrázek 3.3:** Varianta A vlevo, varianta B vpravo

Na obrázku 3.4 je vidět hierarchická analýza úloh (HTA) pro přidávání nového objektu do mapy pomocí aplikace pro varianty A. Na obrázku 3.5 je vykreslený HTA diagram pro úpravu polohy pomocí aplikace pro variantu A.

Plán přidání nového objektu: Plán 1: 1.  $(2.1.)^*$   $2.2.$   $(3.1)$   $(3.2)$   $(3.3)$   $(3.4)$   $(3.5)$   $-$  4.

# 3. Návrh aplikace **....................................**

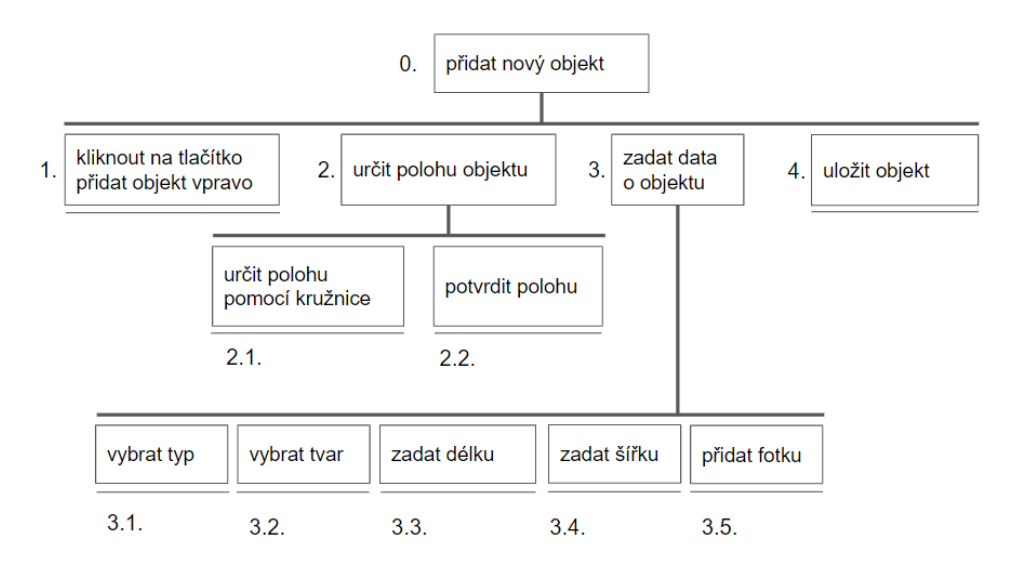

**Obrázek 3.4:** HTA: Přidání nového objektu variantou A

Scénář:

- 1. Uživatel klikne na tlačítko přidat nový objekt.
- 2. Uživatel určí polohu objektu pomocí kružnice.
- 3. Uživatel potvrdí polohu objektu.
- 4. Uživatel vybere typ objektu.
- 5. Uživatel vybere tvar objektu.
- 6. Uživatel zadá délku objektu, kterou změřil kartou o velikosti kreditní karty.
- 7. Uživatel zadá šířku objektu, kterou změřil kartou o velikosti kreditní karty.
- 8. Uživatel pořídí fotografii objektu.
- 9. Uživatel uloží objekt.

Plány úpravy polohy u ověřovaného objektu:

Plán 1: 1.1. - 1.2. - 1.3. - 2. - (3.1.)\* - 3.2.

Plán 2: 1.3. - 2. - (3.1.)\* - 3.2.

Scénář 1:

- 1. Uživatel klikne v menu na "Objekty k ověření".
- 2. Uživatel si vybere objekt ze seznamu.
- 3. Uživatel klikne na značku objektu na mapě.
- 4. Uživatel klikne na tlačítko "Upravit polohu".
- 5. Uživatel určí polohu objektu pomocí kružnice.
- 6. Uživatel potvrdí polohu objektu.

Scénář 2:

- 1. Uživatel klikne na značku objektu na mapě.
- 2. Uživatel klikne na tlačítko "Upravit polohu".
- 3. Uživatel určí polohu objektu pomocí kružnice.
- 4. Uživatel potvrdí polohu objektu.

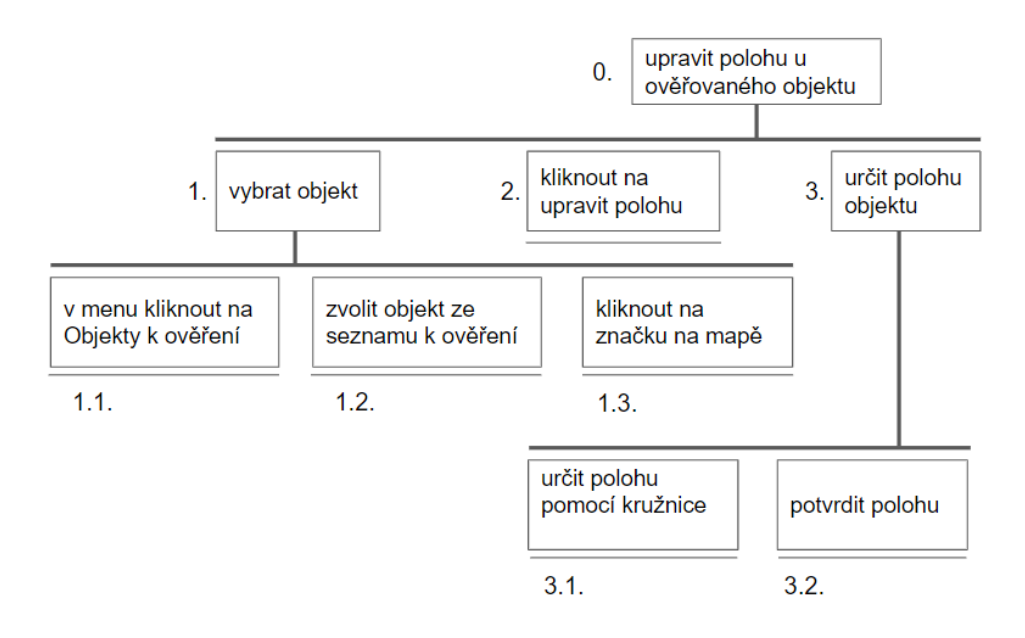

**Obrázek 3.5:** HTA: Úprava polohy u ověřovaného objektu variantou A

Druhá varianta by potřebovala pro svoje správné fungování zadat velikost stopy v obuvi uživatele. Varianta se stopami je označena jako varianta B, která je vidět vpravo na obrázku [3.3.](#page-22-0)

Při určování polohy by si uživatel mohl přidat na vybraný orientační bod na mapě fixní bod, od kterého by měřil vzdálenost ve stopách. Počet fixních bodů k určení polohy nebude omezen. Po potvrzení by uživatel vyplnil informace o objektu. Oproti aplikaci varianty A by zde mohl uživatel rozměry objektu změřit pomocí karty o stejné velikosti jako je kreditní karta nebo pomocí stop.

Na obrázku 3.6 je vidět HTA diagram pro přidání nového objektu do mapy pomocí aplikace varianty B. Na obrázku 3.7 je vykreslený HTA diagram pro úpravu polohy u ověřovaného objektu.

Plán přidání nového objektu:

Plán 1: 1.  $(2.1. - 2.2.)^*$   $2.3. - (3.1.)$   $(3.2.)$   $3.3.1 - (3.3.2)$   $(3.3.3)$   $(3.4.)$ - 4.

Scénář:

- 1. Uživatel klikne na tlačítko přidat nový objekt.
- 2. Uživatel přidá fixní bod na orientační bod.

3. Uživatel odměří stejnou vzdálenost od fixního bodu v aplikaci, kterou fyzicky odměřil od orientačního bodu pomocí stop.

- 4. Uživatel potvrdí polohu objektu.
- 5. Uživatel vybere typ objektu.
- 6. Uživatel vybere tvar objektu.
- 7. Uživatel vybere způsob měření.
- 8. Uživatel zadá délku objektu podle zvoleného způsobu měření.

# 3. Návrh aplikace **....................................**

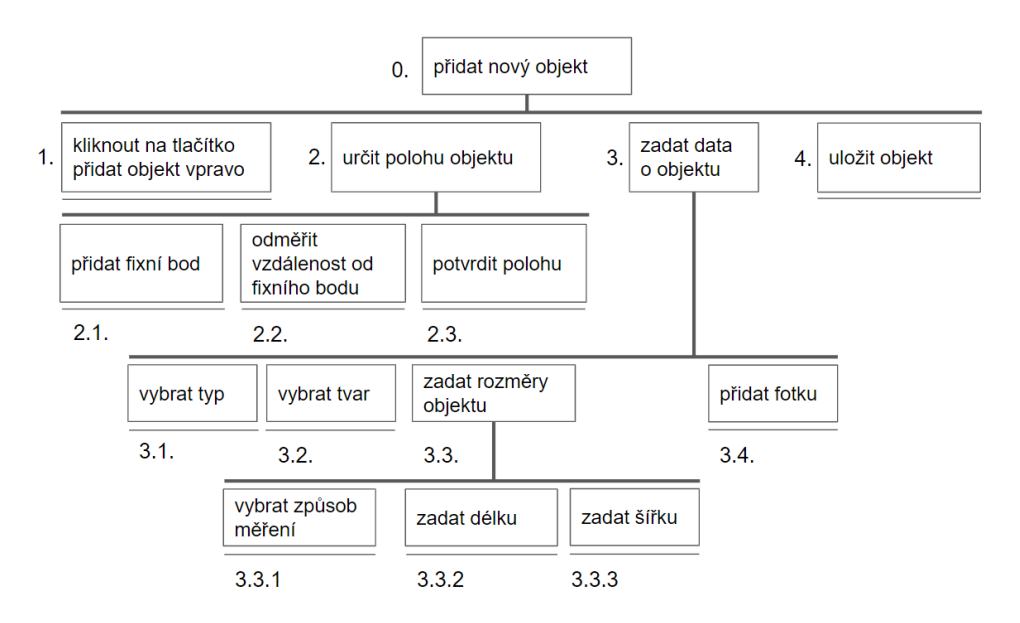

**Obrázek 3.6:** HTA: Přidání nového objektu variantou B

9. Uživatel zadá šířku objektu podle zvoleného způsobu měření.

- 10. Uživatel pořídí fotografii objektu.
- 11. Uživatel uloží objekt.

Plán úpravy polohy u ověřovaného objektu: Plán 1: 1.1. - 1.2. - 1.3. - 2. - (3.1. - 3.2.)\* - 3.3. Plán 2: 1.3. - 2. - (3.1. - 3.2.)\* - 3.3. Scénář 1:

- 1. Uživatel klikne v menu na "Objekty k ověření".
- 2. Uživatel si vybere objekt ze seznamu.
- 3. Uživatel klikne na značku objektu na mapě.
- 4. Uživatel klikne na tlačítko "Upravit polohu".
- 5. Uživatel přidá fixní bod na orientační bod.
- 6. Uživatel odměří stejnou vzdálenost od fixního bodu v aplikaci, kterou
- fyzicky odměřil od orientačního bodu pomocí stop.
- 7. Uživatel potvrdí polohu objektu.

Scénář 2:

- 1. Uživatel klikne na značku objektu na mapě.
- 2. Uživatel klikne na tlačítko "Upravit polohu".
- 3. Uživatel přidá fixní bod na orientační bod.

4. Uživatel odměří stejnou vzdálenost od fixního bodu v aplikaci, kterou fyzicky odměřil od orientačního bodu pomocí stop.

5. Uživatel potvrdí polohu objektu.

Navržený prototyp aplikace se bude zabývat převážně určováním přesné polohy objektu na mapě podle zvolené metody. Nelze vytvořit nový objekt

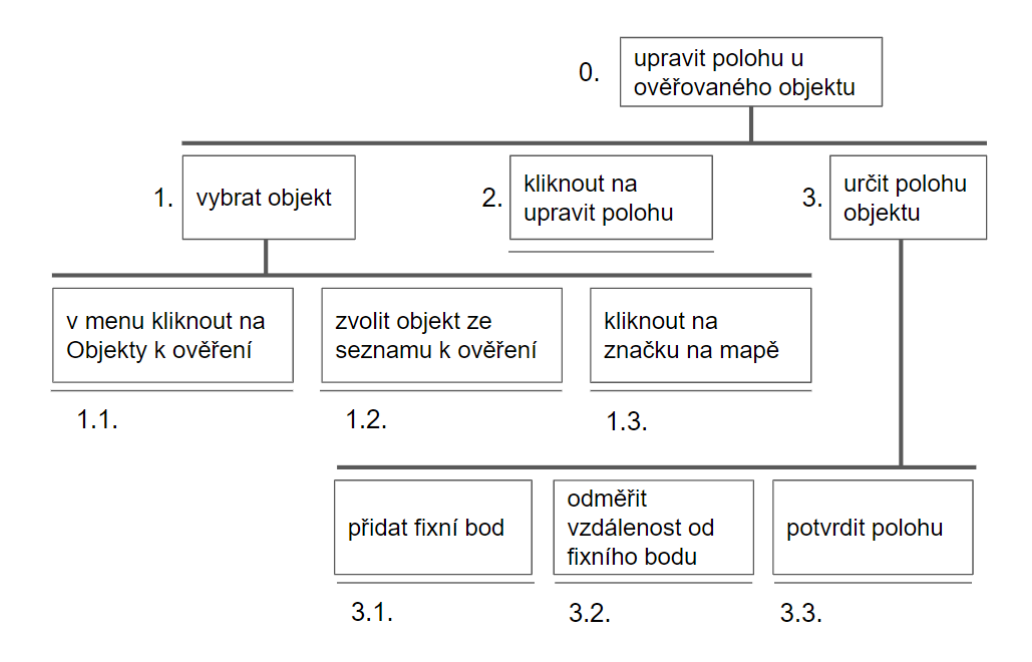

**Obrázek 3.7:** HTA: Úprava polohy u ověřovaného objektu variantou B

bez zadání polohy. Ostatní informace u objektu jsou nepovinné. Je to z důvodu, že od uživatele chci získat informaci o přesné poloze. Pokud by všechny údaje byly povinné, mohlo by se stát, že když by uživatel pospíchal, určil by polohu, ale už by neměl čas na určení rozměrů objektu.

Toto by mělo za následek to, že by u objektu byly chybné rozměry, či by objektů bylo zadáno menší množství. Takto budeme v aplikaci informace, že se na daném místě nachází objekt a jiný uživatel ho může ověřit a doplnit další informace.

Připravil jsem proto dva ilustrativní scénáře využití aplikace. Prvním scénářem je přidání nového objektu do aplikace a druhým je ověření již stávajícího objektu pomocí aplikace.

Scénář 1: Jirka se dozvěděl od kamaráda o aplikaci, ve které se sbírají informace o poloze objektů na chodníku Když šel Jirka po městě, narazil na částečně rozebraný chodník. Tato částečná překážka měla obdélníkový tvar. Jirka určil polohu objektu a zaznamenal tento objekt do mapy. Poté vyplnil informace o překážce a přidal také fotografii této překážky.

Scénář 2: Jirka používá aplikaci a přispívá do ní novými objekty. Nyní se však dal na ověřování již přidaných objektů na mapě, které si vyžadují ověření. Jirka se tedy podíval do aplikace na mapu, jestli v jeho okolí není poblíž některý objekt, který je zapotřebí ověřit. Jirka dorazil do místa, kde se objekt měl nacházet. Byl však na jiné straně chodníku, než viděl v aplikaci, a proto jeho polohu aktualizoval. Poté zkontroloval rozměry. Ty byly přibližně stejné. Protože v aplikaci u objektu chyběla fotografie, tak Jirka objekt vyfotil, aby třeba při dalším kontrolování bylo vidět, o který objekt se jedná.

# <span id="page-28-0"></span>**Kapitola 4**

**Implementace high-fidelity prototypu**

V této kapitole se věnuji popisu použitých knihoven, implementaci jednotlivých variant a vývoji metody určování polohy objektu. Aplikace jsou napsané tak, aby je bylo možné mít v zařízení nainstalované obě současně. Aplikace varianty A s kružnicí se jmenuje Marker. Aplikace varianty B se stopami se jmenuje Marker 2.

### <span id="page-28-1"></span>**4.1 Použité knihovny v implementaci**

Pro vývoj aplikace jsem používal prostředí Android Studio 3.6.3. Aplikaci jsem psal v programovacím jazyce Kotlin. Pro automatické sestavování programu byl zvolen nástroj Gradle. V aplikaci se používá mapový podklad Openstreetmap, který je dostupný z knihovny osmdroid. V aplikaci byla použitá verze osmdroid 6.1.6.

Pro ukládání objektů jsem zvolil lokální databázi, protože se jedná o prototyp. Pro databázi jsem použil knihovnu ObjectBox verze 2.5.1. Dále jsem využil knihovnu glide verze 4.11.0. Funkcionalita aplikací varianty A i B byla průběžně ověřována na zařízeni Asus Zenfone Max Pro M2 s androidem verze 9 a na virtuálním zařízení v Android Studiu s verzí androidu 5.

## <span id="page-28-2"></span>**4.2 Implementace varianty A**

Pro variantu aplikace A, využívající kružnice, jsem vytvořil aktivity pro jednotlivé části aplikace. Mezi aktivitami se prostřednictvím intentu předávají informace do příslušné aktivity. Pro minimalizaci předávaných informací skrze intent předávají pouze nejdůležitější data. Při potvrzení polohy na hlavní aktivitě se předává informace o zemské šířce a zemské délce do aktivy vyplnění informací o objektu s očekáváním na výsledek této aktivity.

Při ukládání objektu na aktivitě s vyplňováním informací u přidávaného objektu se vytvoří objekt MarkData, který obsahuje všechny potřebné informace o objektu. Důležité informace jsou zemská šířka, zemská délka, typ, tvar, šířku a délku objektu a cestu k fotografii. Poté je objekt MarkData přidán do databáze objektů a je mu přiděleno unikátní identifikační číslo (ID). Následně je přidáno do návratového intentu ID přidaného objektu.

Při návratu do hlavní aktivity se z intentu načte ID a v databázi se vyhledá požadovaný objekt. Podle vyplněných údajů, které objekt obsahuje, se do mapy vykreslí značka.

Pokud objekt obsahuje vyplněné všechny informace o typu, tvaru, délce a šířce, je do mapy vykreslena zelená značka s ikonou, podle vybraného typu objektu. Pokud některá z těchto informací chybí, vykreslí se na mapu oranžová značka s ikonou dle zvoleného typu objektu.

Všechny značky s ikonami jsem vytvořil v programu Inkscape, který slouží pro vytváření vektorové grafiky. Zvolil jsem vektorové značky z důvodu, že každé zařízení má jinou velikost displeje a různou hustotu pixelů. S využitím vektorové grafiky budou značky vypadat na všech zařízeních stejně. Na obrázku 4.1 je zobrazeno několik vytvořených značek.

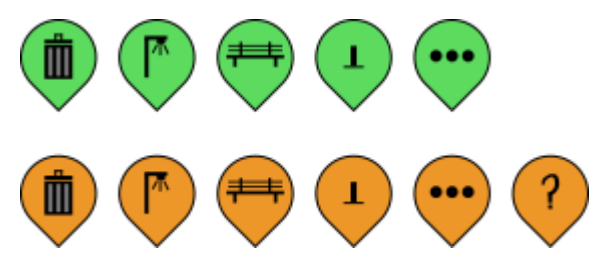

**Obrázek 4.1:** Značky přidávané do mapy

Předávání ID objektu značky v intentu se využívá také v dalších aktivitách. Používá se při zobrazení aktivity s informacemi o objektu, upravování informací o objektu, při změně fotografie nebo úpravě polohy. Na aktivitě s informacemi u existujícího objektu má uživatel možnost jednotlivé informace upravovat, což mu také dává možnost se opravit, pokud by informace zadal špatně.

Pro správu správného zobrazování a orientaci fotografie jsem využil knihovnu glide verze 4.11.0. Tato knihovna mi pomohla vyřešit problém, kdy pořízená fotografie na výšku byla pootočena o 90 stupňů. To bylo nepříjemně, protože poté by musel uživatel natáčet zařízení nebo hlavu. S využitím této knihovny je uživatelský zážitek přívětivější. Fotografie jsou v prototypu ukládány na lokální úložiště v zařízení a při odinstalování aplikace se ze zařízení smažou.

Metoda určování polohy se během vytváření varianty aplikace A upravila. U původní myšlenky nastavovat na slideru poloměr kružnice se středem uprostřed obrazovky jsem zjistil, že by uživatel měl informaci pouze o jedné vzdálenosti. Proto jsem tento nápad upravil na nastavování počtu kružnic pomocí slideru, kde každá kružnice bude mít o dva metry větší poloměr než předchozí a budou mít společný střed.

Myšlenka použití vícero kružnic vychází z geometrie. Když posuneme střed kružnice tak, že se orientační body vyskytují ve správné vzdálenosti od objektu zájmu, pak dostáváme přesnou polohu objektu. Když si tuto situaci představíme geometricky, na mapě vybereme dva orientační body a vytvoříme kružnice s poloměry vzdálenosti od objektu zájmu a se středem reprezentující polohu objektu zájmu, pak je možné střed umístit pouze na dvě pozice, na kterých každá z kružnic prochází vybraným orientačním bodem, protože tyto tři body vytváří pomyslný trojúhelník.

Při samostatném zkoušení tohoto návrhu jsem zjistil, že mezera dva metry mezi kružnicemi není dobře použitelná. V případě, že se vzdálenost pohybuje v rozmezí mezery, může dojít k chybě při určování přesné polohy až dva metry. Proto ve finální verzi je zvolena metoda nastavování počtu kružnic na slideru, kde všechny kružnice mají společný střed, který je uprostřed obrazovky.

První kružnice má poloměr jeden metr a každá následující kružnice má poloměr o jeden metr větší než předchozí. Protože je současně vykreslen daný počet kružnic, zvolil jsem pro každou pátou kružnici modro-fialovou barvu. Všechny ostatní kružnice mají barvu černou, jak je vidět na prostřední obrazovce na obrázku 4.2.

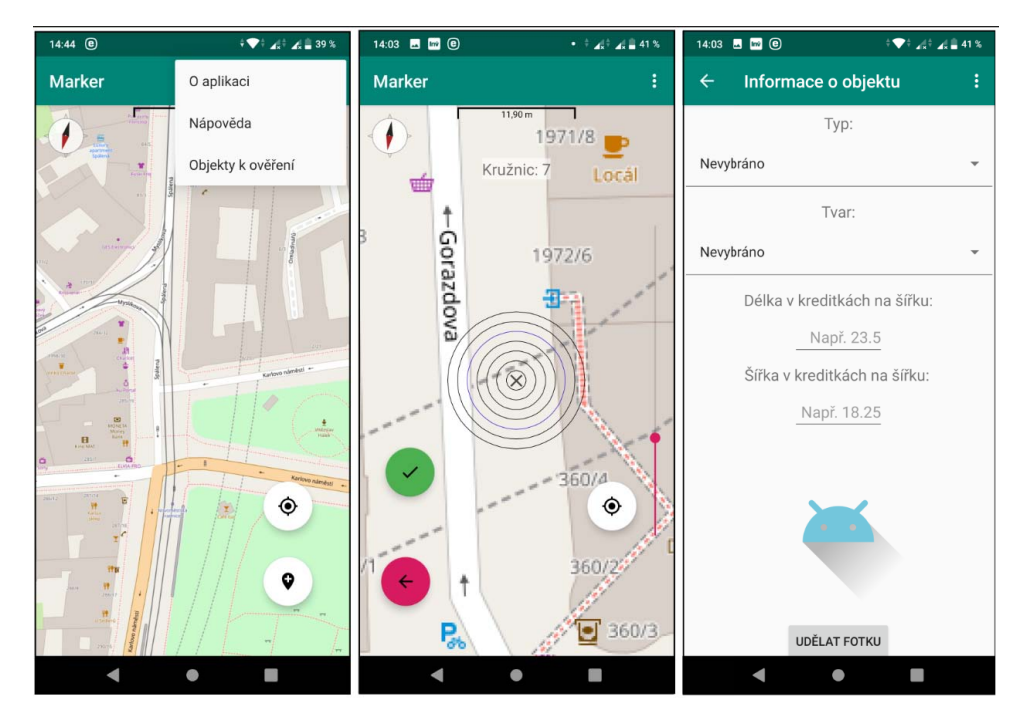

**Obrázek 4.2:** Obrazovky Hi-Fi prototypu varianty A s hlavní obrazovkou a přidáváním objektu

Pro správné vykreslování kružnic jsem si napsal třídu, která s využitím knihovny osmdroid spravuje polohu a rozměry kružnic. Při posouvání mapy nebo při přibližování se kružnice překreslují podle aktuální polohy středu obrazovky.

Pro zobrazování informace o počtu kružnic jsem zpočátku používal výpisu zpráv pomocí toastu. Při samostatném testování jsem zjistil, že na různých verzích androidu trvá vypsání toast zpráv různou dobu. Proto jsem pro informaci o počtu zobrazených kružnic přidal text s bílým pozadím umístěným v horní části obrazovky, jak je vidět na prostřední obrazovce na obrázku 4.2

Pro tlačítko potvrzení polohy jsem zvolil zelenou barvu, která se skládá ze všech tří barevných složek. Stejně tomu je u tlačítka pro zrušení určování polohy, které má barvu do červena skládající se ze všech tří barevných složek. Volbou barvy jsem se inspiroval z přijímání a pokládání hovoru, kdy při přijímání hovoru je barva zelená a pokládání hovoru barva červená. Obrazovka s určováním polohy nového objektu je vidět na prostřední obrazovce na obrázku 4.2.

Pro tlačítka přidání nového objektu a pro zobrazení aktuální polohy jsem zvolil bílou barvu tlačítek, jak je vidět na hlavní obrazovce s rozkliknutým menu na první obrazovce obrázku 4.2. Ikony na tlačítkách mají barvu černou.

Pro zadávání informací o typu a tvaru objektu jsem využil spinner, ze kterého lze vybrat danou hodnotu. Obrazovka pro vyplňování informací u nového objektu je vidět na třetí obrazovce na obrázku 4.2. Pro délku a šířku jsem přidal textová pole, do který je možné psát pouze nezáporná čísla. Velikost písma se přizpůsobuje podle hlavního nastavení v systému android.

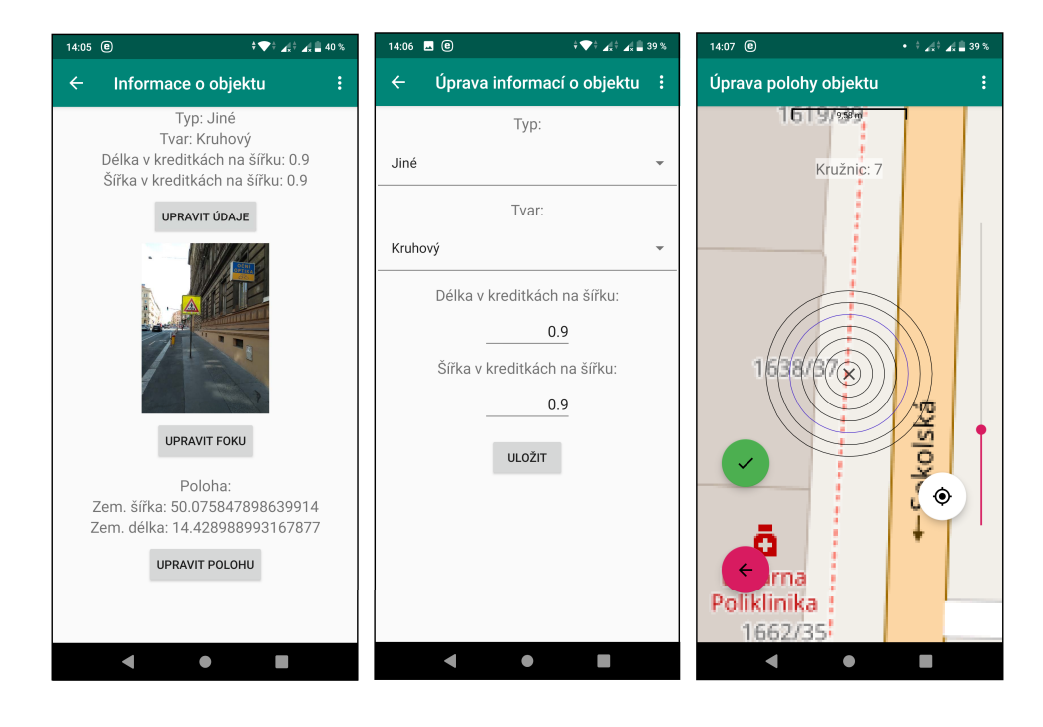

**Obrázek 4.3:** Obrazovky Hi-Fi prototypu varianty A s existujícím objektem a úpravou dat

Na obrázku 4.3 jsou vidět obrazovky s aktivitami u existujícího objektu. Jsou zde obrazovky s informacemi o objektu, úpravou informací o objektu a úpravou polohy. Údaje se u objektu upravují odděleně. Při potvrzení dat v dané aktivitě úpravy informací se propíšou do databáze k příslušnému objektu.

Aplikace také obsahuje malé menu s odkazy na aktivity s informacemi o aplikaci, nápovědou a objekty k ověření. Část 'O aplikaci' obsahuje informace o názvu aplikace, verze aplikace a autory mapového podkladu. 'Nápověda' obsahuje informace o určování polohy, měření objektu a významu barvy přidaného objektu.

V sekci 'Objekty k ověření' jsou vypsány do seznamu všechny objekty, které je potřeba ověřit například z důvodu chybějící informace. U objektů je vypsán jejich typ a souřadnice. Po kliknutí na objekt je uživatel vrácen na hlavní obrazovku a mapa se vycentruje na pozici objektu.

Pro zvýšení použitelnosti aplikace jsou všechny aktivity navržené pro oba režimy ovládání telefonu, tedy jak pro ovládání telefonu orientovaného na výšku, tak i pro ovládání telefonu orientovaného na šířku.

### **4.3 Implementace varianty B**

Ve variantě aplikace B je pro správnou funkčnost aplikace zapotřebí znát velikost stopy uživatele v obuvi. Velikost stopy lze zadat v nastavení. Pokud není velikost stopy zadána a uživatel se pokusí přidat nový objekt, je na tuto chybějící skutečnost upozorněn dialogovým oknem a má možnost přejít na nastavení velikosti stopy. Při nastavení velikosti stopy se tato informace uloží do databáze uživatelů. Následně se podle potřeby z databáze uživatelů načíta informace o velikosti stopy uživatele daného zařízení.

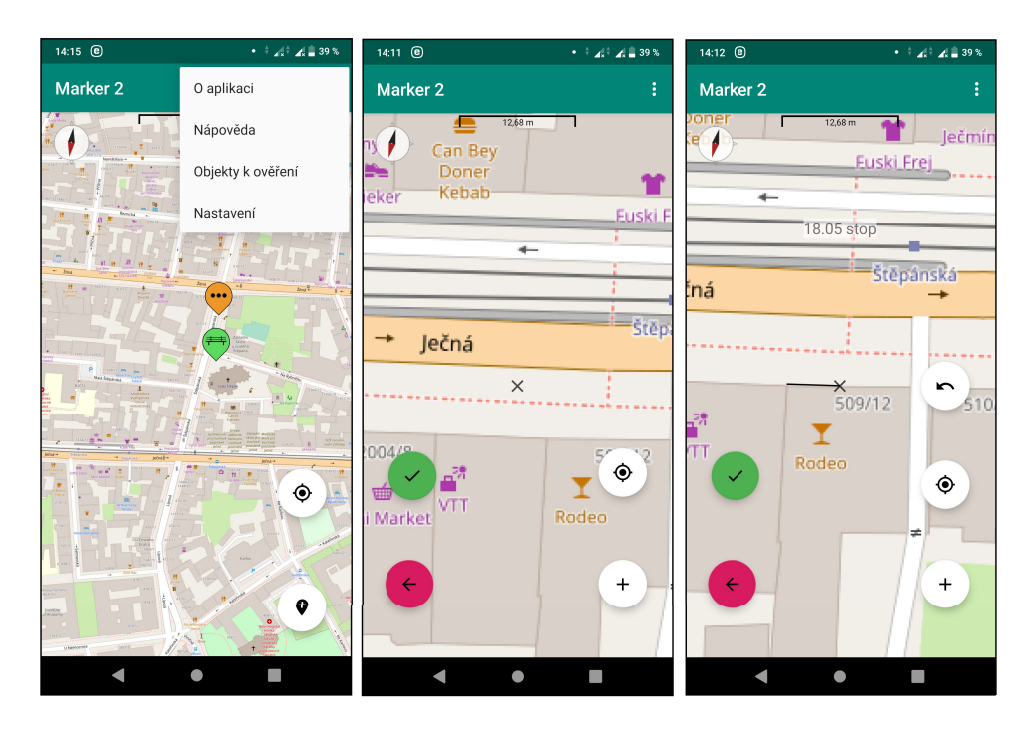

**Obrázek 4.4:** Obrazovky Hi-Fi prototypu varianty B s hlavní obrazovkou a přidáváním objektu

Předávání informace mezi aktivitami je prováděno podobně jako ve variantě A. Podobně tomu je i u použití zelené barvy pro tlačítko potvrzující polohu objektu a červené barvy pro tlačítko zrušení přidávání nového objektu. Ostatní tlačítka, přidání nového objektu, zobrazení aktuální polohy, přidání fixního bodu, odebrání fixního bodu mají barvu bílou s černou ikonkou, jak je vidět na obrazovkách aplikace na obrázku 4.4.

Pro určování přesné polohy objektu ve variantě B lze do mapy přidávat fixní body. Od těchto bodů uživatel odměřuje vzdálenost ve stopách. Tuto fyzicky naměřenou vzdálenost následně odměří od fixního bodu. Při odměřování vzdálenosti od fixního bodu je uživateli zobrazována vzdálenost od fixního bodu s přesností na dvě desetinné místa. Pro lepší čitelnost textu je přidané bílé pozadí.

Původně byla informace s délkou čáry ve stopách uživateli zobrazována v dolní části aplikace. Když jsem si však tento návrh vyzkoušel v terénu, zjistil jsem, že při odměřování vzdálenosti ve stopách si palcem tuto informaci zakrývám. Proto jsem přesunul textové pole s informací o délce čáry do horní části obrazovky.

Uživatel může fixní body za sebou navazovat. Při přidání prvního fixního bodu se zobrazí vpravo další tlačítko. Toto další tlačítko slouží jako tlačítko pro odebírání fixních bodů. Tím, že se tlačítko zobrazí při stisknutí tlačítka přidání fixního bodu, by mělo být pro uživatele jednodušší si tyto dvě tlačítka propojit s akcí přidávání a odebírání fixních bodů, jak je vidět na druhé a třetí obrazovce na obrázku 4.4.

Pro správné vykreslování čar do mapy mezi fixními body a fixním bodem a středem obrazovky jsem si napsal třídu, která spravuje správné chování při posouvání nebo přibližování mapy.

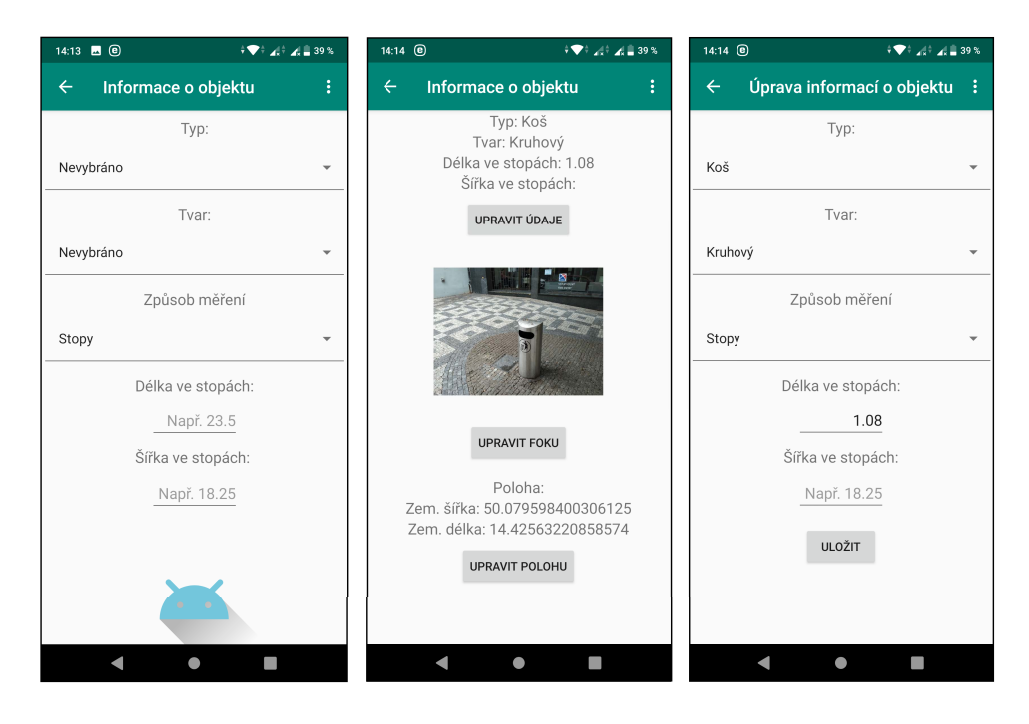

**Obrázek 4.5:** Obrazovky Hi-Fi prototypu varianty B s přidáváním informací novému objektu a informace u existujícího objektu

Při potvrzení polohy je stejně jako ve variantě A pomocí intentu přenesena informace o zemské šířce a zemské délce do aktivity s přidáním informací o objektu. Zde uživatel vyplní informace o objektu podobně jako ve variantě A. Na obrázku 4.5 je na první orazovce znázorněné rozhraní pro vyplnění informací o objektu.

Jelikož však ve variantě B máme informaci o velikosti stopy uživatele, lze změřit rozměry objektu v kartách o stejné velikosti jako je kreditní karta nebo pomocí stop.

Do databáze se poté ukládají rozměry objektů přepočítané ze zvoleného způsobu měření na centimetry. Při úpravě typu měření je dostupná hodnota rozměru z databáze přepočítaná z centimetrů na zvolené měřítko, ve stopách nebo v kreditkách na šířku s přesností na dvě desetinná místa.

Po uložení informací u objektu se do mapy vykreslí značka na základě vyplněných informací. V aplikaci jsou použitý stejný soubor značek, který byl vytvořen ve variantě A, jež můžeme vidět na obrázku 4.1.

V aplikaci je také menu s odkazy na aktivity o aplikaci, nápovědu, objekty k ověření a nastavení. Aktivity 'O aplikaci' a 'Objekty k ověření' obsahují stejné informace jako jsou ve variantě aplikace A.

V aktivitě 'Nápověda' jsou informace o určování polohy metodou stop, jakým způsobem lze změřit rozměry objektu a význam barvy přidaných značek objektů. V aktivitě "Nastavení"je možné nastavit velikost stopy v obuvi.

I v této variantě jsou všechny aktivity aplikace navržené tak, aby uživatel mohl pracovat jak s telefonem orientovaným na výšku, tak i s telefonem orientovaným na šířku pro zvýšení použitelnosti aplikace.

# <span id="page-36-0"></span>**Kapitola 5**

**Test použitelnosti**

### <span id="page-36-1"></span>**5.1 Příprava testu**

#### <span id="page-36-2"></span>**5.1.1 Výběr objektů pro testování aplikací**

Pro testování aplikace jsem si v okolí Karlova náměstí vybral pro každou variantu deset testovacích objektů a jeden trénovací objekt. Na trénovacím objektu se uživatel seznámí s metodou určování polohy objektu pomocí aplikace. Vybral jsem objekty z chodníkové sítě, které byly pevně umístěny na svém místě.

Touto podmínkou jsem se snažil vyloučit situaci, kdy z důvodu přemístění objektu či jeho absence bude ovlivněno měření a následné vyhodnocení experimentu.

Objekty byly dále vybrány tak, aby se nevyskytovaly ve stejné lokalitě. Tím, že by uživatel zadával ve stejné lokalitě několik objektů, by mohl uživatel docílit lepších výsledků. Důvodem by mohlo být opakovaný pohyb v dané lokalitě, což by vedlo k ovlivnění konečných výsledků. Tím bych nedocílil situace ze scénáře, kdy uživatel jde po chodníku a cestou zanese do aplikace nový objekt.

Objekty jsem rozdělil do dvou skupin tak, aby v každé skupině byl podobný počet objektů daného tvaru. To jsem udělal z důvodu zamezení vlivu tvaru objektu na kvalitu určení metody. Snažil jsem se vyvarovat, aby se v aplikaci varianty A měřili samé menší a obdélníkové objekty a ve variantě B velké a kruhové objekty.

Celkem tedy uživatel projde 22 objektů během testování dvou variant aplikací pro určování polohy objektů na chodníkové síti. U všech objektů byly zaznamenány informace o přesné poloze, typu, tvaru a rozměrech pro následné porovnání s nasbíranými daty od uživatelů. Rozměry byly naměřeny pomocí svinovacího metru o délce pěti metrů.

### <span id="page-36-3"></span>**5.1.2 Určení referenčních souřadnic objektů**

Pro určení reálné polohy objektů jsem se byl více informovat na konzultaci u pana profesora Martina Štronera, vedoucího katedry speciální geodézie na fakultě stavební Českého vysokého učení technického v Praze. Na konzultaci

s panem profesorem Štronerem jsem se dozvěděl, jak lze lokálně přesně určit reálná poloha objektu.

U objektu je nutné zvolit dva fixní body, které jsou vidět na mapě. Souřadnice těchto fixních bodů vezmeme z mapového podkladu v aplikaci a zapíšeme si je. Poté je potřeba změřit vzdálenost objektu od těchto fixních bodů, které jsme si určili.

Zaměřování těchto údajů mi trvalo u každého objektu v rozmezí od 15 minut až do 30 minut. Zaměření trvalo tak dlouho jednak z důvodu absence zkušeností a počasím během měření. Dále pak bylo potřeba, aby se laser dostatečně odrazil a bylo možno změřit vzdálenost, což u některých bodů bylo obtížně, protože se od nich odráželo minimální množství světla.

Při tomto zaměřování je také problém, když je vzdálenost mezi objektem a fixním bodem velká a k tomu svítí velké množství parazitního světla na místo, od kterého se odráží laser měřícího přístroje. Během takové situace je pozice laseru jen špatně identifikovatelná a dochází tak k nutnostem měření opakovat.

Pro kontrolu mapového podkladu je také dobré změřit reálnou vzdálenost mezi fixními body a vzdálenost na mapovém podkladu mezi těmito body a zjistit tak chybu mapového podkladu. Vzdálenosti objektu od vybraných fixních bodů byly naměřeny s použitím laserového dálkoměru Leica Disto A8. Naměřené vzdálenosti jsou vidět v tabulce [5.1.](#page-38-0) Směrodatná odchylka délek je 0,15 metrů

Následně je potřeba převést souřadnice fixních bodů do souřadnicového systému jednotné trigonometrické sítě katastrální (S-JTSK). V podkapitole [2.4](#page-18-0) jsem pro aplikaci zvolil mapový podklad OpenStreetMap, který používá souřadnicový systém WGS84. Pro převod souřadnic ze souřadnicového systému WGS84 do systému S-JTSK jsem použil program Easy Transform, který mi doporučil pan profesor Štroner. K získání reálné polohy je zapotřebí vyřešit soustavu dvou rovnic o dvou neznámých.

$$
(P_{1x} - x)^2 + (P_{1y} - y)^2 = (dist_1)^2 \tag{5.1}
$$

$$
(P_{2x} - x)^2 + (P_{2y} - y)^2 = (dist_2)^2 \tag{5.2}
$$

*P*<sub>1</sub> a *P*<sub>2</sub> jsou souřadnice vybraných fixních bodů. *Dist*<sub>1</sub> a *dist*<sub>2</sub> je vzdálenost daného fixního bodu od objektu zájmu. Výsledkem soustavy rovnic dostaneme dvě řešení. Řešením soustavy může být i imaginární číslo, ale to nepopisuje reálnou polohu. Protože jsem si u objektů zaznamenal jejich přibližnou polohu, mohu zvolit řešení, u kterého je menší vzdálenost od přibližné polohy. Tyto souřadnice určují referenční polohu objektu.

### <span id="page-37-0"></span>**5.2 Testování aplikace**

### <span id="page-37-1"></span>**5.2.1 Způsob testu**

Pro testování obou variant aplikací jsem zvolil metodu within-subject. Každý uživatel otestuje obě varianty navržené aplikace. Celkem se testu zúčastní deset uživatelů. Pět uživatelů projde test v pořadí variant aplikací AB. Zbylých pět

<span id="page-38-0"></span>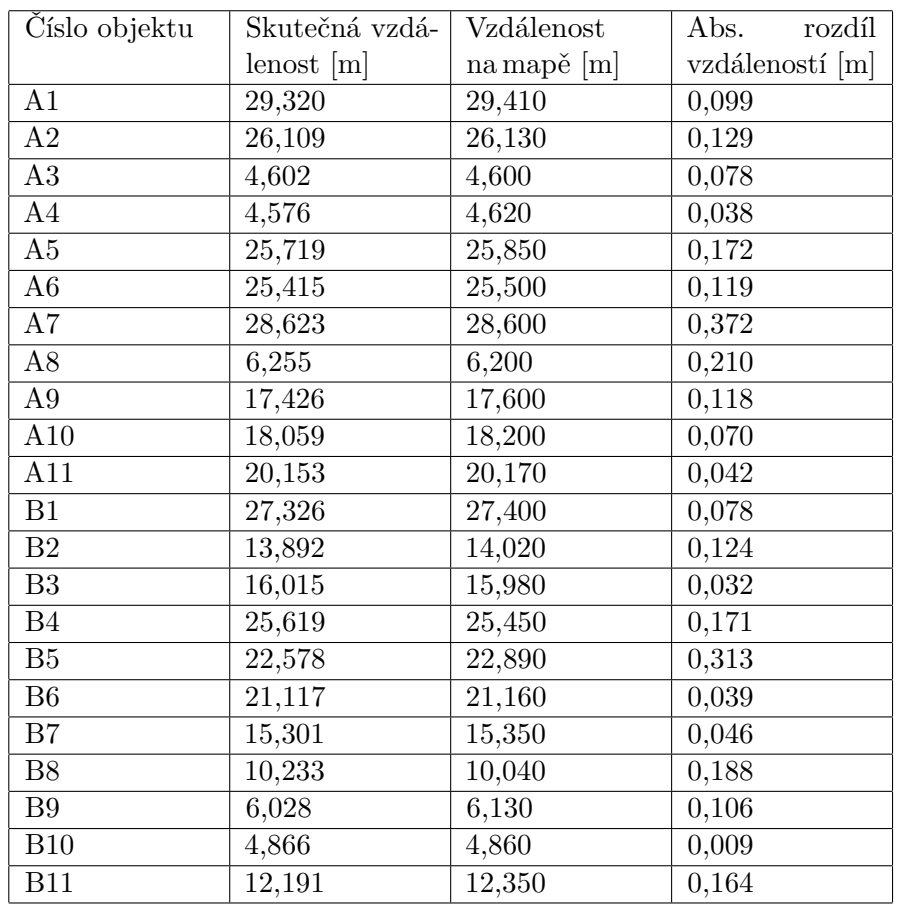

**Tabulka 5.1:** Srovnání skutečných a mapových vzdáleností mezi fixními body

uživatelů projde testem aplikací v pořadí variant BA. Cílovou skupinou jsou lidé ve věku od 18 do 40 let s chytrým mobilním telefonem, který disponuje operačním systémem Android verze 5.0 a vyšší.

Celkem uživatel v testu projde 22 objektů nacházející se na chodníkové síti. V rámci testování jedné varianty projde uživatel na prvním objektu tutoriálem, ve kterém se seznámí s metodou určování polohy v dané aplikaci.

Cílem testu varianty A je zjistit, zda navržená metoda zadávání polohy objektu do mapy za pomoci užití kružnic, vede k určení přesné polohy objektu.

V tutoriálu pro variantu aplikace A je uživateli ukázán objekt zájmu, poté mu jsou sděleny naměřené vzdálenosti od orientačních bodů. Tyto orientační body jsou uživateli ukázány. Tedy si uživatel může zkusit, jak velký má krok, či si zkalibrovat odhad.

Při vkládání nového objektu je uživatel seznámen s prvky kružnic. Uživateli je připomenuta informace, že první kružnice má poloměr jeden metr a vzdálenost k další kružnici je jeden metr. To znamená, že poloměr druhé kružnice je o jeden metr větší než u kružnice první. Před potvrzením polohy je uživateli zkontrolována poloha trénovacího objektu na mapě. Následně uživatel vyplní další informace o objektu (typ, tvar, rozměry, případně fotografii).

Cílem testu varianty B je zjistit, zda navržená metoda zadávání polohy

objektu do mapy za pomoci měření vzdálenosti objektu od okolních prvků pomocí stop, vede k určení přesné polohy objektu.

V tutoriálu pro variantu aplikace B je nejdříve uživateli změřena svinovacím metrem velikost stopy v obuvi od paty ke špičce. Změřené vzdálenosti objektu zájmu od vybraných fixních bodů poté přepočítám do velikosti stop daného uživatele. Následně jsou uživateli ukázány vybrané fixní body na chodníkové síti. U těchto bodů byla uživateli řečena vzdálenost k objektu zájmu ve stopách. Pro každého uživatele byla vzdálenost v centimetrech přepočtena do stop uživatele.

Při vkládání nového objektu je uživatel seznámen s prvky vkládání kotvících bodů do mapy a určením přesné polohy. Před potvrzením polohy je uživateli zkontrolována poloha trénovacího objektu. Následně uživatel vyplní další informace o objektu (typ, tvar, rozměry, případně fotografii).

Po tutoriálu je uživatel doveden do lokality, kde se nachází objekt zájmu, který je potřeba přidat do aplikace. Objekt je uživateli fyzicky ukázán se slovy: "Zajímá nás tento objekt". Objekt je uživateli představován tímto způsobem, aby nebyl ovlivněn při vybíraní informace typu objektu.

Tato činnost se opakuje u osmi objektů. Poslední dva objekty jsou ověřovací a již předtím zanesené do aplikace a označeny jako objekty k ověření. U těchto objektů je uživatel doveden do přibližné lokality, kde by se měl objekt vyskytovat. Uživateli je poté řečeno, že se v této lokalitě nachází objekt, u kterého je potřeba ověřit poloha. Poté následuje přesun k tutoriálovému objektu varianty, kterou uživatel prochází jako druhou se stejným harmonogramem.

Cílem uživatele je pomocí metody určování polohy v dané variantě aplikace co možné nejpřesněji umístit objekt do mapy.

#### <span id="page-39-0"></span>**5.2.2 Zařízení pro testování aplikací**

Během testování bude uživatel používat vlastní mobilní zařízení. Tímto je docíleno eliminace vlivu nového zařízení a zároveň je aplikace ozkoušena na různém hardwaru i softwaru. Pro každý test je zaznamenáván typ zařízení a verze androidu. Vstupní podmínkou pro test je zařízení s androidem verze 5 a vyšším.

### <span id="page-39-1"></span>**5.2.3 Výběr účastníků**

Účastníky do experimentu jsem získal pomocí metody snow ball, kdy jsem oslovil své přátele. Oslovil jsem je s prosbou, jestli nevědí o někom ve věku od 18 do 40 let s chytrým telefonem disponující operačním systémem android verze 5.0 a novější.

V tabulce [5.2](#page-40-1) jsou vypsány informace o účastnících testování aplikací. Průměrný věk účastníka testu byl 24,2 let. Nejnižší verze androidu účastníků testu byla verze 7. Nejvyšší verzí androidu byla u účastníků verze 10. V této době je android verze 10 poslední distribuovanou verzí. Android verze 11 je prozatím jen jako beta verze.

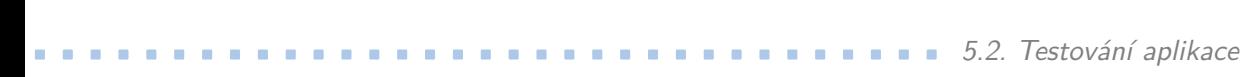

<span id="page-40-1"></span>

| Učastník:      | Průchod:       | Pohlaví: | Věk: | Typ zařízení:       | Verze     |
|----------------|----------------|----------|------|---------------------|-----------|
|                |                |          |      |                     | androidu: |
| P <sub>1</sub> | BA.            | Muž      | 20   | Huawei P20 Lite     | 9         |
| P <sub>2</sub> | BA.            | Muž      | 21   | Xiaomi Redmi Note 5 | 9         |
| P3             | BA.            | Muž      | 24   | Samsung Galaxy A5   | 8         |
|                |                |          |      | (2017)              |           |
| P <sub>4</sub> | AB             | Muž      | 24   | Xiaomi Redmi 4X     | 7         |
| P <sub>5</sub> | BA.            | Muž      | 25   | Xiaomi Mi A2 Lite   | 10        |
| P <sub>6</sub> | AB             | Muž      | 21   | Samsung Galaxy S9   | 10        |
| P7             | AB             | Žena     | 24   | Samsung Galaxy S7   | 8         |
| P <sub>8</sub> | AB             | Muž      | 28   | Honor 7A            | 8         |
| P <sub>9</sub> | A <sub>B</sub> | Muž      | 29   | Xiaomi Mi A3        | 10        |
| P10            | <b>BA</b>      | Muž      | 26   | Honor 9 Lite        | 9         |
|                |                |          |      |                     |           |

**Tabulka 5.2:** Pre-test interview

#### <span id="page-40-0"></span>**5.2.4 Průběh testu**

Aby účastník určoval polohu vybraných objektů, byl jsem přítomen u všech měření. Pro měření bylo důležité, aby po dobu testu nepršelo. Při dešti by uživatel byl zaměstnán také držením deštníku, aby chránil při používání své zařízení před vodou. To by mohlo vést k tomu, že by uživatel z důvodu deště nevyužil plně svůj potenciál a třeba by si hůře vybíral orientační body.

Z tohoto důvodu bylo několik měření na základě nepříznivé, deštivé předpovědi počasí přesunuta na jiný čas. Tento přesun byl proveden se vzájemným souhlasem. Měření trvalo přibližně dvě a tři čtvrtě hodiny. Tento čas obsahuje naměření trasy A včetně trasy B se zahrnutím testovacích objektů.

Uživatel byl na začátku testu informován o tom, že test je anonymní. Cílem testu je otestovat aplikaci a ne uživatele. Uživatel byl seznámen i s tím, že pokud něco nepůjde, pak chyba je v aplikaci, která není dostatečně intuitivní, a ne v uživateli. Účastníka testu jsem vyzval k tomu, aby během testu přemýšlel nahlas.

Uživatel při určování polohy objektu nebyl limitován časem. Jeho cílem bylo určit polohu co možná nejpřesněji, nikoli nejrychleji. Zaměření objektu do aplikace trvalo uživatelům přibližně jednu až tři minuty. Hodně záleželo na tom, jak rychle se uživatel v lokalitě zorientoval. Podstatným elementem bylo, jaké orientační body si uživatel zvolil za fixní. Tedy body, ke kterým uživatel určoval v mapě přesnou polohu objektu.

Během měření jsem si všiml, že několik účastníků se na mapě zorientovává podle názvu ulic a čísla popisného u budov. Tyto informace bylo možné vidět na zvoleném mapovém podkladu. Dva účastníci využili funkci kompasu, podle které zjistili, kde je sever, a jaké orientační body se tímto směrem vyskytují. Všichni účastníci využili funkce zobrazení aktuální polohy. Uživatel je po kliknutí na tlačítko aktuální polohy vycentrována mapa na jeho polohu na základě získaných informací z GPS v zařízení.

Při testování aplikace varianty A neměl uživatel k určování vzdálenosti

# 5. Test použitelnosti**...................................**

od objektu žádný měřící prostředek. Uživatelé, kteří měli průchod testem v pořadí variant BA, bylo řečeno, že informaci o velikosti své stopy v obuvi neznají. Poté jsem pozoroval, jak uživatelé určují vzdálenosti orientačních bodů od objektu.

Uživatelé P1, P2, P4, P6, P7, P8 a P9 pro určování vzdálenosti používali vzdálenost v krocích a podle počtu kroků vyhodnotili vzdálenost. Uživatelé nevěděli, kolik jejich krok měří. Jejich předpoklad byl, že jejich krok měří přibližně 1 metr.

Uživatelé P3 a P5 vzdálenost odhadovali porozhlédnutím po okolí a odhadováním, kolik jednotlivé části mezi objektem a orientačním bodem měří. Uživatel P10 kombinoval metodu kroků, odhadu a určováním vzdálenosti, kterou si vytyčil rukama. Poté odhadoval, kolik může vytyčená vzdálenost měřit.

Uživatel P1 využil u objektu A3 měřítko zobrazené na mapě. Zjistil tak vzdálenost mezi body na mapě. Tuto vzdálenost si následně odkrokoval, a tak si zkalibroval svůj odhad. Poté si zvolil orientační body a krokováním určil vzdálenosti od objektu zájmu a zadal polohu objektu.

Při testování aplikace varianty B jsem si všímal, jaký způsob měření rozměrů objektu účastník volí. Na obrázku 5.1 je ukázka obou způsobů měření. Účastníci P2, P4, P7, P8 a P10 měřili rozměry objektů ve stopách.

Účastníci P3, P5, P6 a P9 volili u objektů, které měli menší rozměry, měření kartou o stejné velikosti jako je kreditní karta. U objektů s většími rozměry volili měření ve stopách.

Uživatel P1 měřil všechny objekty kartou o stejné velikosti jako je kreditní karta, bez ohledu na rozměry měřeného objektu. Důvodem podle něj bylo přesnější měření.

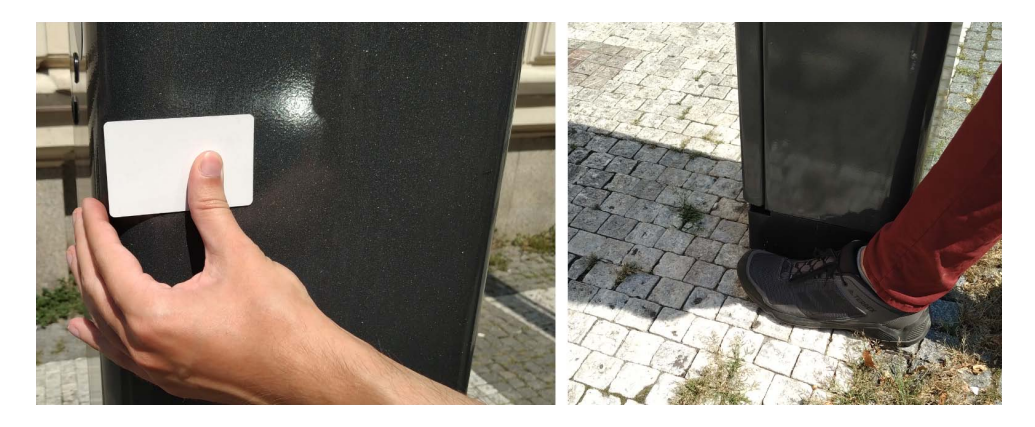

**Obrázek 5.1:** Měření rozměrů objektu kartou o velikosti kreditky nebo ve stopách

#### **5.2.5 Post-test interview**

Po dokončení měření obou variant aplikací jsem ještě udělal krátký rozhovor s uživatelem, ve kterém jsem se ho zeptal na čtyři otázky.

O1: Jaká varianta aplikace Vám více vyhovovala? O2: Co se Vám v aplikaci nejvíce líbilo? O3: Co se Vám v aplikaci nejvíce nelíbílo? O4: Která informace u objektů, které jste ověřoval, Vám nejvíce pomohla?

Aplikace s kružnicemi (varianta A) vyhovovala více celkem pěti uživatelům. Stejně tomu je i u aplikace se stopami (varianta B). Tato aplikace vyhovovala také pěti uživatelů. Z pohledu uživatelů nelze zvolit lepší variantu. Dále uvádím souhrn odpovědí jednotlivých uživatelů.

Uživateli P1 více vyhovovala aplikace s kružnicemi (varianta A), protože oproti stopám nemusí nic odměřovat. Do aplikace nemusí pro její funkčnost zadávat žádné další údaje. V aplikaci se mu líbilo, že se u objektu nevyplňuje mnoho údajů, čímž mu přidání nového objektu netrvalo dlouho. Na aplikaci se mu nelíbilo, že se déle načítal mapový podklad. U ověřování objektu mu nejvíce pomohla fotografie objektu.

Uživateli P2 více vyhovovala aplikace se stopami (varianta B), protože měl dobrý pocit z toho, že pomocí přeměřování vzdáleností určuje polohu přesně. Nejvíce se mu líbila jednoduchost návrhu aplikace, že ji může používat každý. V aplikaci se mu nejvíce nelíbila nemožnost nastavit přesnou délku čáry ve stopách namísto jejího odměřování. Pro ověření objektu uživateli nejvíce pomohla fotografie objektu, podle které mohl přesně objekt identifikovat.

Uživateli P3 více vyhovovala aplikace s kružnicemi (varianta A). Uživateli se nejvíce v aplikaci líbila možnost se opravit, když uložil objekt s nevyplněnými nebo špatnými údaji. To zjistil z důvodu, že značka objektu na mapě měla jinou barvu než barva zcela vyplněného objektu. Nejvíce se mu nelíbilo v druhé verzi aplikace se stopami (varianta B), že si nemůže zadat přesnou délku čáry ve stopách. Této čáře by pak určil orientaci namísto natahování čáry v mapovém podkladu. Uživateli nejvíce pomohla při ověřování objektu fotografie objektu.

Uživateli P4 více vyhovovala aplikace s kružnicemi (varianta A). Uživateli se nejvíce líbila jednoduchost u kružnic. V té pro určování polohy objektu pracoval jen se středem kružnice a počtem kružnic. Nejvíce se uživateli nelíbilo, že se v aplikaci se stopami (varianta B) při určování polohy musí při navazování fixních bodů řešit i úhel, ve kterém na sebe vzdálenosti navazují. U ověřování objektů uživateli nejvíce pomohla dostupná fotografie ověřovaného objektu.

Uživateli P5 více vyhovovala aplikace se stopami (varianta B), protože byl vnitřně spokojen. Tento pocit měl z důvodu, že polohu bylo nutné fyzické přeměřit. Uživateli se nejvíce líbilo navazování čar při přidávání vícero fixních bodů. Uživateli se v aplikaci nejvíce nelíbilo to, že u čtvercového tvaru objektu se má vyplňovat šířka i délka. Uživateli s ověřováním objektu nejvíce pomohla fotografie objektu.

Uživateli P6 více vyhovovala aplikace se stopami (varianta B). Protože měl pocit, že s ní určuje polohu objektu přesněji. Nejvíce se uživateli líbilo grafické rozhraní na aktivitě informace o objektu. U aplikace s kružnicemi (varianta A) se uživateli nejvíce nelíbil slider s nastavováním počtu kružnic, protože se na jeho zařízení hůře ovládal. To bylo způsobeno tím, že Samsung

5. Test použitelnosti**...................................**

Galaxy S9 má zaoblený displej. Při ověřování objektu nejlépe pomohla uživateli fotografie objektu.

Uživatelce P7 více vyhovovala aplikace se stopami (varianta B), z důvodu flexibility přidávání fixních bodů. Uživatelce se nejvíce líbila možnost pořizování fotografie objektu pro případné ověřování. Uživatelce se nejvíce nelíbilo, že nebylo možné si nastavit délku čáry ve stopách a tu následně umístit. Uživatelka u ověřovaných objektů nejvíce pomohla fotografie objektu.

Uživateli P8 vyhovovala více aplikace s kružnicemi (varianta A), protože byla jednodušší. Nejvíce se uživateli líbila možnost přidávání nových objektů, kdy by touto metodou určoval polohu kešek pro geocaching. Uživateli se v aplikaci nelíbilo to, že se posouvá s mapou a ne s kružnicí. Tedy pro posunutí kružnice nahoru musel uživatel provést tah po displeji prstem dolů. U ověřování objektů pomohla uživateli nejvíce fotografie u objektu.

Uživateli P9 vyhovovala více aplikace s kružnicemi (varianta A), protože mu přišla jednodušší na používání. V aplikaci se mu nejvíce líbil slider na přidávání kružnic. Nejvíce se uživateli nelíbilo, že při stisknutí enteru na číselníku se uživatel nepřesunul na další vyplňovací okno. Uživateli s ověřováním objektu nejvíce pomohla fotografie objektu.

Uživateli P10 vyhovovala více aplikace se stopami (varianta B). Nejvíce se uživateli v aplikaci líbilo pořizování fotografie objektu. Uživatel neměl na žádnou z variant aplikace negativní stanovisko. Při ověřování objektu nejvíce pomohla fotografie objektu.

#### <span id="page-43-0"></span>**5.2.6 Poznámky uživatelů k zlepšení aplikace**

V průběhu měření se dva účastníci vyslovili se svým nápadem, co by šlo v aplikaci změnit. Poloha by dle jejich očekávání byla určována přesněji za stejných podmínek.

Uživatel P2 u aplikace varianty B zmínil, že by mu více vyhovovalo, kdyby místo odměřování vzdálenosti ve stopách v aplikaci na mapě mohl nastavit poloměr kružnice ve stopách a na ní poté vybrat pozici fixního bodu nebo polohy objektu.

Uživatel P3 u aplikace varianty A zmínil, že by mu více vyhovovalo, kdyby v aplikaci byla navíc čtyři tlačítka s ikonami šipek do čtyř směrů. Tyto tlačítka by posouvali střed kružnice ve směru šipky o malou vzdálenost. Nejdříve by kružnici posunul na přibližnou polohu objektu a poté by těmito tlačítky polohu objektu zpřesnil.

Uživatel P3 se vyjádřil i k aplikaci varianty B. Zde by mu více vyhovovalo, pokud by mohl zadat délku ve stopách, kterou fyzicky naměřil. S tímto nápadem přišlo i několik uživatelů při odpovídání na otázky po testu. Uživatel P3 však tuto myšlenku řekl během měření. Následně by tuto čáru umístil do mapy se správnou orientací, kde by na konci čáry byla pozice objektu, tak jak je to v základní aplikaci B.

### <span id="page-44-0"></span>**5.2.7 Nálezy a doporučení**

Během testování aplikací jsem zaznamenal několik nálezů problémových částí aplikace, které by se měli v případě dalšího vývoje opravit.

Nález 1: Pomalé načítání mapového podkladu

Popis: U některých uživatelů se načítal déle mapový podklad. Uživatel tak musel čekat, než se data načtou.

Doporučení: Zvýšit počet souběžných vláken pro stahovaní mapového podkladu knihovny osmdroid.

Nález 2: Horší ovládání slideru ve variantě A

Popis: Uživateli s oblým displejem se hůře manipulovalo se sliderem pro nastavování počtu kružnic.

Doporučení: Přidat větší odsazení slideru od kraje displeje, aby byl dobře dostupný i na zařízeních s oblým displejem.

Nález 3: Nepřesná délka čáry ve stopách ve variantě B

Popis: Uživateli se nepodařilo naměřit přesnou vzdálenost ve stopách kterou chtěl, ale pouze vzdálenost blízké k této hodnotě.

Doporučení: Dát uživateli možnost délku čáry nastavit manuálně bez odměřování.

## <span id="page-44-1"></span>**5.3 Vyhodnocení testu**

Získané souřadnice o poloze objektů od uživatelů jsem nejdříve převedl ze souřadnicového systému WGS84 do souřadnicového systému S-JTSK. Poté jsem převedená data o poloze objektů přepočítal na chybu vzdálenosti mezi souřadnicí objektu určenou uživatelem a referenční souřadnicí. Referenční souřadnice byla vypočítána z dvou fixních bodů a vzdáleností od objektu zájmu naměřenou laserovým dálkoměrem.

Do analýzy nejsou zahrnuty trénovací objekty A1 a B1. Důvodem je, že tyto objekty byly využity jako tutoriál a uživatel byl z části veden. Objekty A2 až A9 a B2 až B9 uživatel vkládal do aplikace jako nové ovjekty. Objekty A10, A11, B10 a B11 byly v dané variantě aplikace předpřipraveny. Když uživatel vyhodnotil, že poloha objektu je špatně, upravil objektu polohu. Tyto vzdálenosti jsem poté analyzoval ve statistickém programu R.

Při analýze naměřených dat jsem pomocí boxplotu detekoval outliery v aplikaci varianty A a v aplikaci varianty B. V aplikaci varianty A jsem detekoval celkem devět outlierů, jak je vidět na obrázku [5.2.](#page-45-0) V aplikaci varianty B jsem detekoval celkem čtyři outliery, jak je vidět na obrázku [5.3.](#page-45-1)

Pro zjištění, jestli je mezi variantami aplikací rozdíl jsem chtěl použít t-test. Pro použití t-testu je zapotřebí zkontrolovat, že data mají normální rozdělení. Využil jsem Shapirův-Wilkův test pro ověření normálního rozdělení dat na hladině významnosti 0,05. Výsledná p-hodnota pro test normality

<span id="page-45-0"></span>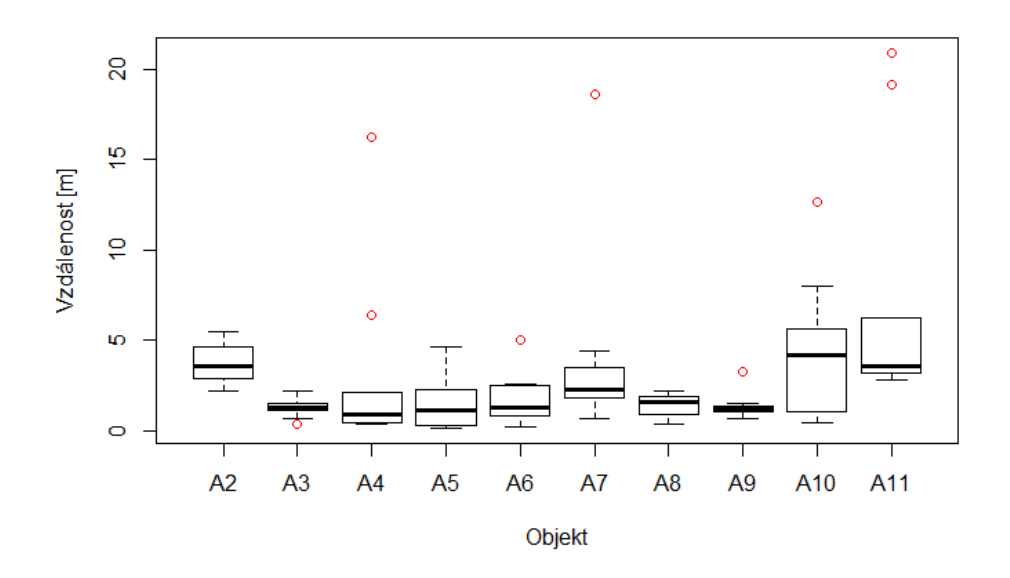

<span id="page-45-1"></span>**Obrázek 5.2:** Boxplot vzdáleností od referenčních souřadnic v aplikaci varianty A

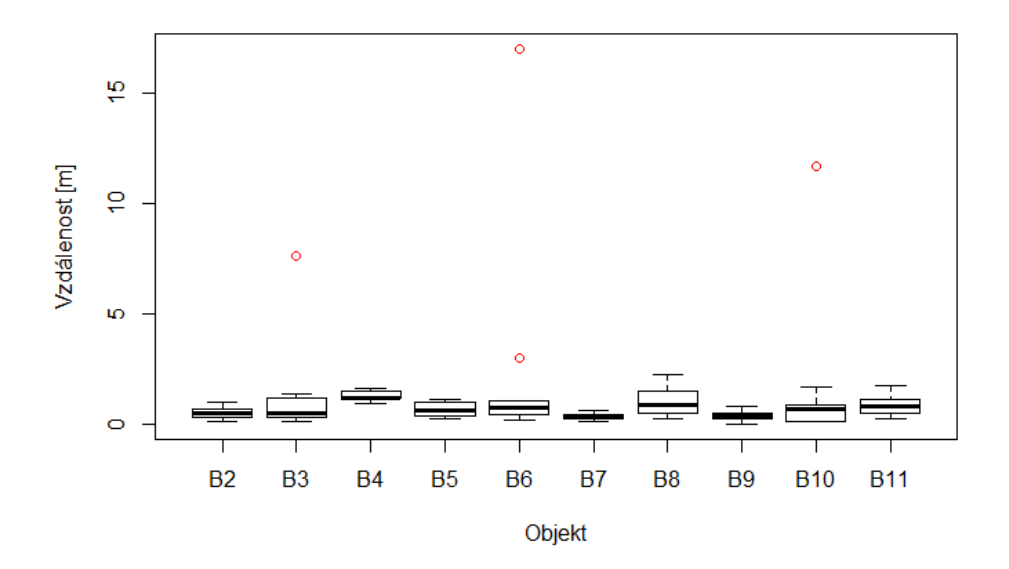

**Obrázek 5.3:** Boxplot vzdáleností od referenčních souřadnic v aplikaci varianty B

dat varianty A vyšla 6,386e-06. Výsledná p-hodnota pro test normality dat varianty B vyšla 0,0004174.

Protože p-hodnota varianty A i varianty B je menší než 0,05, tak hypotézu, že se jedná o normální rozdělení, zamítám. Z tohoto důvodu nemohu použít t-test, protože není splněn předpoklad normálního rozdělení dat.

Jelikož data nemají normální rozdělení, musím použít vhodný nepara-

metrický test. Zvolil jsem Mann-Whitney U test [\[5\]](#page-50-10). Nulová hypotéza *H*<sup>0</sup> je následovná: Distribuce chyby měření od referenčního bodu v aplikaci varianty A je stejná jako v aplikaci varianty B. Alternativní hypotéza *H<sup>A</sup>* je následovná: Distribuce chyby měření od referenčního bodu v aplikaci varianty A a varianty B se liší.

P-hodnota Mann-Whitney U testu je 4,994e-14. Protože je p-hodnota menší než 0,05, nulovou hypotézu zamítám ve prospěch hypotézy alternativní. Průměrná hodnota vzdálenosti polohy objektu určeného uživatelem od referenční polohy ve variantě A je 2,099 metrů. Oproti tomu ve variantě B je průměrná hodnota vzdálenosti polohy objektu určeného uživatelem od referenční polohy pouhých 0,706 metru.

Průměrná hodnota však má nulový bod zlomu. Jedna vychýlená hodnota tak dokáže ovlivnit celý výsledek. Proto je lepší použít medián. Medián vzdálenosti polohy objektu určeného uživatelem od referenční polohy ve variantě A je 1,528 metrů a medián pro variantu B je 0,593 metru.

Aplikace varianty B, ve které se určovala poloha pomocí měření vzdálenosti ve stopách, dosáhla lepšího výsledku než varianta A.

Protože každý uživatel testoval obě varianty aplikace, analyzoval jsem, jestli pořadí, ve kterém uživatel aplikace testoval, mělo učící efekt na měření druhé varianty aplikace. Na obrázku 5.4 je vidět průměrná vzdálenost od referenčního bodu pro danou skupinu při prvním měření s jednou variantou aplikace a při druhém měření s druhou variantou aplikace.

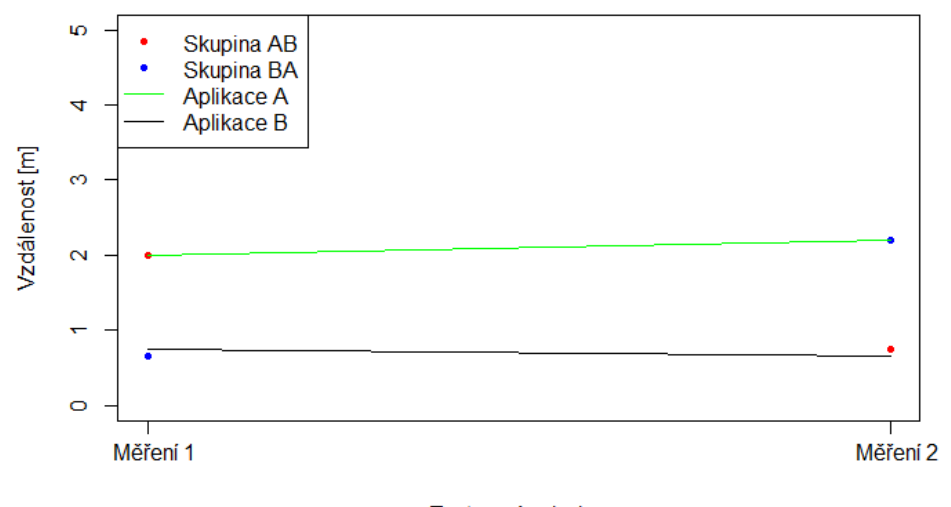

Testovací polovina

**Obrázek 5.4:** Graf asymetrického přenosu zkušeností

Průměrná hodnota vzdálenosti pro aplikaci A v průchodu AB je 2,006 metrů a pro průchod BA je průměrná vzdálenost 2,195 metrů. Průměrná hodnota vzdálenosti pro aplikaci B v průchodu AB je 0,750 metrů a pro průchod BA je průměrná vzdálenost 0,660 metrů.

# 5. Test použitelnosti**...................................**

Nejmenší medián chyby vzdálenosti od referenčního bodu byla ve variantě B 0,368 metrů u objektu B7 kde objektem zájmu byla lampa kruhového tvaru.

V geodézii [\[7\]](#page-50-11) je osa grafu *X<sup>g</sup>* orientována svisle a kladné hodnoty jsou od nuly směrem dolů. Osa grafu *Y<sup>g</sup>* je orientovaná vodorovně a kladné hodnoty jsou od nuly doleva.

Proto je pro správné vykreslení polohy souřadnice upravit pro vykreslení v softwaru, který má osu X vodorovně s kladnými hodnotami od nuly vpravo a osu Y svisle s kladnými hodnotami od nuly nahoru.

Úprava spočívá ve změně znaménka u souřadnicových hodnot systému S-JTSK a namapování osy -*X<sup>g</sup>* na osu Y a osy -*Y<sup>g</sup>* na osu X. Ná obrázku [5.5](#page-47-0) je vidět červeně referenční poloha objektu. Modrou barvou je zobrazená poloha objektu určená uživateli s průchodem AB. Černou barvou je poloha objektu určená uživateli s průchodem BA.

<span id="page-47-0"></span>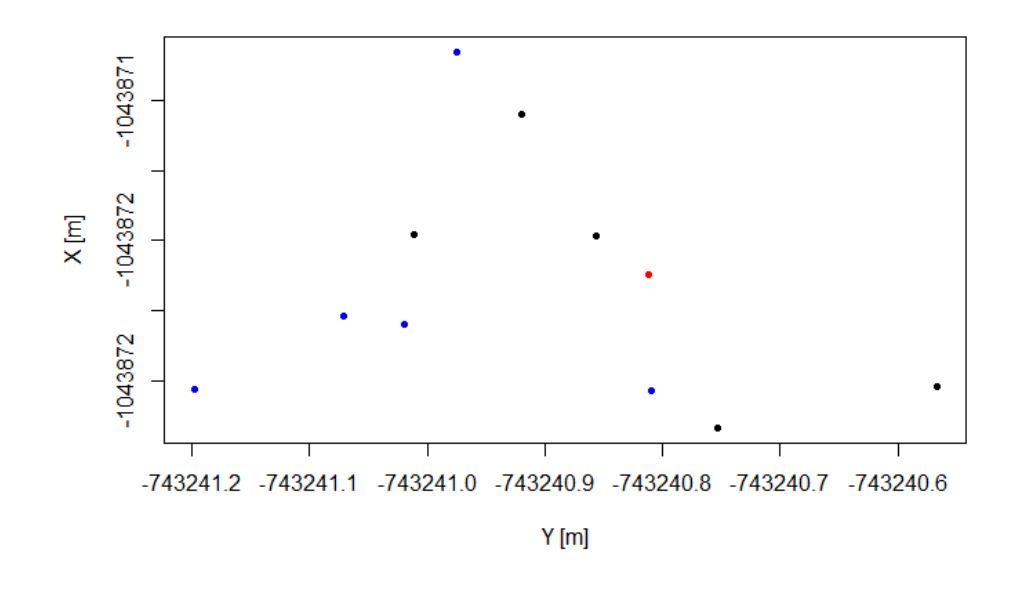

**Obrázek 5.5:** Zobrazení souřadnic uživatelů polohy objektu B7

# <span id="page-48-0"></span>**Kapitola 6**

# **Závěr**

Hlavním cílem této práce bylo zjistit pomocí uživatelského výzkumu, co pomáhá uživatelům s určením polohy objektu na mapě a následně navrhnout dvě metody, které by uživateli napomohli tuto polohu určit přesně.

Proto jsem nejdříve vytvořil experiment, ve kterém uživatelé měli za úkol určit polohu objektu z fotografie do mapy v mobilním zařízení. Z pozorování uživatelů jsem zjistil, které mapové prvky napomáhají uživateli se zorientovat v prostředí.

Proto jsem dále postupoval analýzou mapových podkladů. Následně jsem z nich vybral mapový podklad OpenStreetMap, který obsahoval nejvíce informací, které mohou uživatelům pomoci.

Poté jsem vytvořil papírové náčrtky s návrhem dvou variant aplikace. Variantu A, ve které uživatel využívá kružnici pro určení polohy objektu. Variantu B, ve které uživatel pomocí stop odměřuje vzdálenost od orientačních bodů. Orientační body zvolí na mapě jako fixní body a odměří danou vzdálenost ve stopách.

Následně jsem začal s implementací obou variant aplikací. Při implementaci jsem řešil nedostatky v prvotním návrhu. Průběžně jsem upravoval polohu zobrazených informací v aplikaci pro lepší viditelnost a využivatelnost uživateli.

V metodě varianty A s kružnicemi uživatel pro určování polohy nepotřeboval žádný exaktní měřící přístroj a aplikaci mohl používat ihned po instalaci. Oproti tomu ve variantě B se stopami musel uživatel nejdříve pro správné fungování aplikace zadat velikost své stopy v obuvi a až poté mohl určovat polohu objektů.

Při testování aplikací s deseti uživateli jsem zjistil, že varianta A více vyhovovala pěti účastníkům a varianta B vyhovovala více také pěti účastníkům. Nelze tedy říct, že některá varianta aplikace byla uživatelsky přívětivější.

Určování polohy objektu zájmu pomocí aplikace trvalo přibližně jednu až tři minuty. Oproti tomu zaměřování referenční polohy objektu zájmu trvalo 15 až 30 minut, v závislosti světelném prostředí a odrazových vlastnostech fixních bodů, od kterých se měřila vzdálenost laserovým dálkoměrem.

V elektronicé příloze jsou naměřené údaje uživateli a informace o objektech použitých pro test aplikací. U vyhodnocování naměřených dat jsem zjistil, že distribuce chyby, která reprezentuje vzdálenost bodu uživatele od referenční

polohy objektu, se ve varian-tě aplikace A a variantě aplikace B liší. Menší medián chyby vzdálenosti od referenčního bodu měla aplikace varianty B s mediánem 0,593 metru. Varianta A má medián chyby vzdálenosti od referenční polohy 1,528 metrů.

Z rozhovorů prováděného po testování aplikace jsem zjistil, že všem uživatelům při ověřování objektu pomohla nejvíce informace s fotografií objektu. Proto je vhodné v aplikaci mít možnost pořizování fotografie, které posléze mohou pomoci dalším uživatelům identifikovat přesně, o který objekt se na chodníkové síti jedná.

Během měření s uživateli mě také napadla možná vylepšení, kterým směrem se dále vydat s určováním polohy objektů na chodníkové síti. Uživatelé při měření s aplikací varianty B, kde měřili vzdálenost ve stopách, měli lepší pocit, že polohu kterou určili, je přesná. Při určování polohy variantou A zase uživatelům vyhovovala jednoduchost s kružnicemi.

Proto bych při dalším výzkumu tyto dvě varianty zkombinoval do jedné. Konkrétně by uživatel změřil ve stopách vzdálenost od místa objektu zájmu k orientačním bodům. Poté by v aplikaci mohl na mapu vykreslit kružnice se společným středem a s daným poloměrem stop, který uživatel naměřil. Následně by uživatel posouval střed kružnic na mapě tak, aby každá kružnice procházela svým orientačním bodem.

Následně by hotová aplikace mohla sloužit nejen pro sběr dat o možných nebezpečných objektech na chodníkové síti pro navigaci nevidomých či vozíčkářů, ale také by mohla pro sloužit sběr dat o orientačních bodů pro nevidomé či pro polohu kešek v geocachingu.

## <span id="page-50-0"></span>**Literatura**

- <span id="page-50-1"></span>[1] Brabham Daren C. *Crowdsourcing*. The MIT Press, 2013.
- <span id="page-50-2"></span>[2] H.A. Karimi. *Advanced Location-Based Technologies and Services*. CRC Press, 2016.
- <span id="page-50-6"></span>[3] Josef Košík. Mapa přístupnosti města brna pro vozíčkáře - teoretická východiska a vlastní řešení, 1 2011. Diplomová práce, Masarykova univerzita.
- <span id="page-50-8"></span>[4] Travis Lowdermilk. *User-Centered Design*. O'Reilly Media, 2013.
- <span id="page-50-10"></span>[5] Yates J.M. MacFarland T.W. Mann–Whitney U Test. In: Introduction to Nonparametric Statistics for the Biological Sciences Using R, 7 2016.
- <span id="page-50-4"></span>[6] M. Roccetti V. Nisi N. Jardim Nunes P. Salomoni, C. Prandi. Crowdsourcing urban accessibility: Some preliminary experiences with results [online]. [cite November 2019], https://dl.acm.org/doi/pdf/10.1145/2808435.2808443.
- <span id="page-50-11"></span>[7] R. Dandoš P. Jadviščok J. Pospíšil J. Kostelecký P. Černota, H. Staňková. Geodézie 1, 2019. Ostrava: VŠB - Technická univerzita Ostrava.
- <span id="page-50-3"></span>[8] Michaela Riganová. A prototype of mobile application for geographical data crowdsourcing in urban environments, 5 2017. Bachelor's Thesis, Czech technical university in Prague.
- <span id="page-50-9"></span>[9] Michaela Riganová. Motivation methods for crowdsourcing accessibility attributes, 1 2020. Master's Thesis, Czech technical university in Prague.
- <span id="page-50-7"></span>[10] D. Silverman. *Qualitative Research*. SAGE Publications, 2016.
- <span id="page-50-5"></span>[11] Victoria Usan. Description of route alternatives in multimodal transport for blind travelers, 1 2020. Master's Thesis, Czech technical university in Prague.